**LAPORAN KERJA PRAKTEK BAGIAN KERJASAMA SETDA KABUPATEN BENGKALIS**

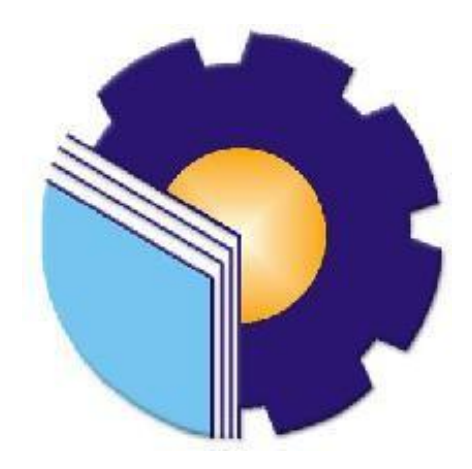

OLEH:

**M. ADHA ADITYA 6103181270**

**PROGRAM STUDI D-III TEKNIK INFORMATIKA JURUSAN TEKNIK INFORMATIKA POLITEKNIK NEGERI BENGKALIS BENGKALIS 2020**

# **LAPORAN KERJA PRAKTEK BAGIAN KERJASAMA SETDA KABUPATEN BENGKALIS**

Ditulis sebagai salah satu syarat untuk menyelesaikan Kerja Praktek

# **M. ADHA ADITYA** NIM: 6103181270

Bengkalis, 30 Desember 2020

Kasubbag Evaluasi Kerjasama Bagian Kerjasama Setda Kabupaten Bengkalis

Dosen Pembimbing Program Studi D-III Teknik Informatika

W. Faradilla, SE NIP. 19880218 201503 2 004

Muhammad Nasir, M.Kom NIP. 19861106 201903 1 006

Disetujui/Disyahkan Ketua Program Studi D-III Teknik Informatika

Muhammad Nasir, M.Kom NIP. 19861106 201903 1 006

## **KATA PENGANTAR**

Puji dan syukur penulis ucapkan kehadirat Tuhan Yang Maha Esa, karena berkat limpahan Rahmat dan Karunia-Nya sehingga penulis dapat menyusun laporan ini dengan baik dan tepat pada waktunya. Dalam laporan ini akan membahas mengenai Kerja Praktek (KP) yang dilaksanakan di Sekretariat Daerah Kabupaten Bengkalis Bagian Kerjasama.

Adapun tujuan penulisan laporan Kerja Praktek (KP) ini adalah salah satu syarat yang harus dipenuhi oleh setiap Mahasiswa Jurusan Teknik Informatika Politeknik Negeri Bengkalis yang telah melaksanakan Kerja Praktek (KP).

Laporan Kerja Praktek (KP) ini dibuat dengan berbagai observasi dan beberapa bantuan dari berbagai pihak untuk membantu menyelesaikan tantangan dan hambatan selama melaksanakan Kerja Praktek (KP) hingga dalam mengerjakan laporan ini. Oleh karena itu, penulis mengucapkan terima kasih yang sebesarbesarnya kepada :

- 1. Bapak Johny Cluster, S.T., M.T selaku Direktur Politeknik Negeri Bengkalis.
- 2. Bapak Danuri, M.Cs selaku Ketua Jurusan Teknik Informatika.
- 3. Bapak Mansur, M.Kom selaku Sekretaris Jurusan Teknik Informatika.
- 4. Bapak Muhammad Nasir, M.Kom selaku Ketua Prodi D-III Teknik Informatika sekaligus Dosen Pembimbing Kerja Praktek.
- 5. Bapak Nurul Fahmi, M.T selaku Koordinator Pelaksanaan Kerja Praktek.
- 6. Bapak Darmanto, S.Sos selaku Kepala Bagian Kerjasama.
- 7. Bapak Alfiandri, ST, M.Si selaku Kepala Sub Bagian Fasilitasi Kerjasama Dalam Negeri.
- 8. Bapak Zulham Putra, SE selaku Kepala Sub Bagian Fasilitasi Kerjasama Luar Negeri.
- 9. Ibu W. Faradilla, SE selaku Kepala Sub Bagian Evaluasi Kerjasama.
- 10. Kedua orang tua beserta seluruh keluarga tercinta atas segala kasih sayang, doa, pengorbanan, kesabaran, dan dukungan materi maupun moral yang telah diberikan selama ini kepada penulis.
- 11. Semua pihak yang telah membantu dalam pelaksanaan Kerja Praktek di Sekretariat Daerah Kabupaten Bengkalis.
- 12. Seluruh anggota staff Sekretariat Daerah Kabupaten Bengkalis Bagian Kerjasama.
- 13. Seluruh Bapak dan Ibu Dosen di Jurusan Teknik Informatika Poliktenik Negeri Bengkalis.
- 14. Seluruh teman-teman yang telah membantu memberikan dorongan, motivasi dan semangat, sehingga penulis bisa menyelesaikan laporan ini dengan sebaik mungkin.

Penulis merasa sangat bersyukur selama melaksanakan Kerja Praktek (KP) di Bagian Kerja Sama Sekretariat Daerah Kabupaten Bengkalis, karena dengan adanya pelaksanaan Kerja Praktek (KP) ini penulis mendapatkan begitu banyak pengalaman berharga yang dapat dijadikan pegangan yang sangat berguna dan membantu di masa yang akan datang terutama di dalam dunia kerja dengan ruang lingkup yang lebih luas.

Penulis menyadari bahwa masih terdapat banyak kekurangan pada penulisan laporan ini. Oleh karena itu penulis mengundang pembaca untuk memberikan saran serta kritik yang dapat membangun. Kritik dari pembaca sangat diharapkan untuk penyempurnaan laporan selanjutnya. Untuk itu kritik dan saran demi kesempurnaan penulisan laporan Kerja Praktek (KP) ini sangat penulis harapkan.

Bengkalis, 20 Desember 2020

**M. Adha Aditya** 6103181270

# **DAFTAR ISI**

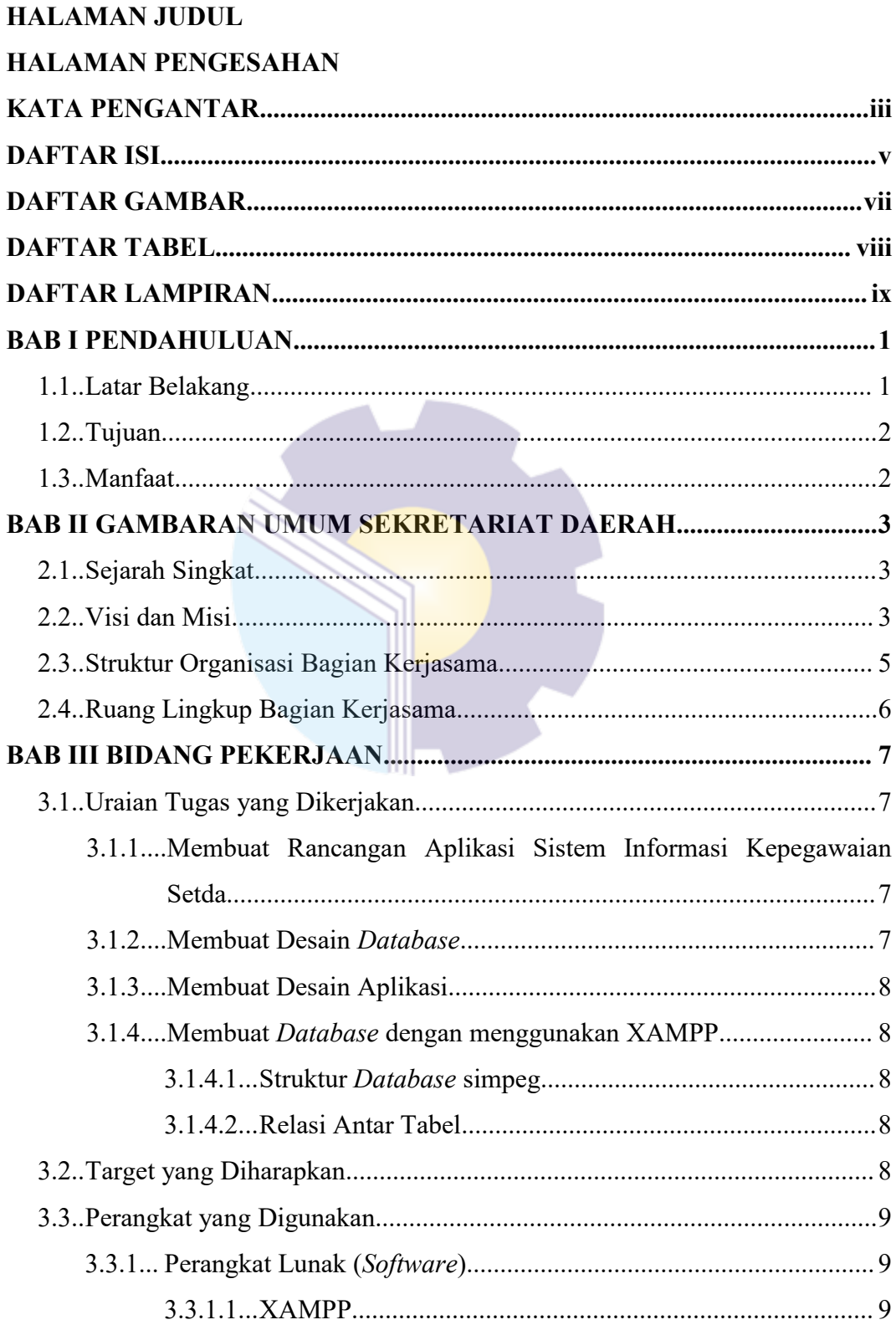

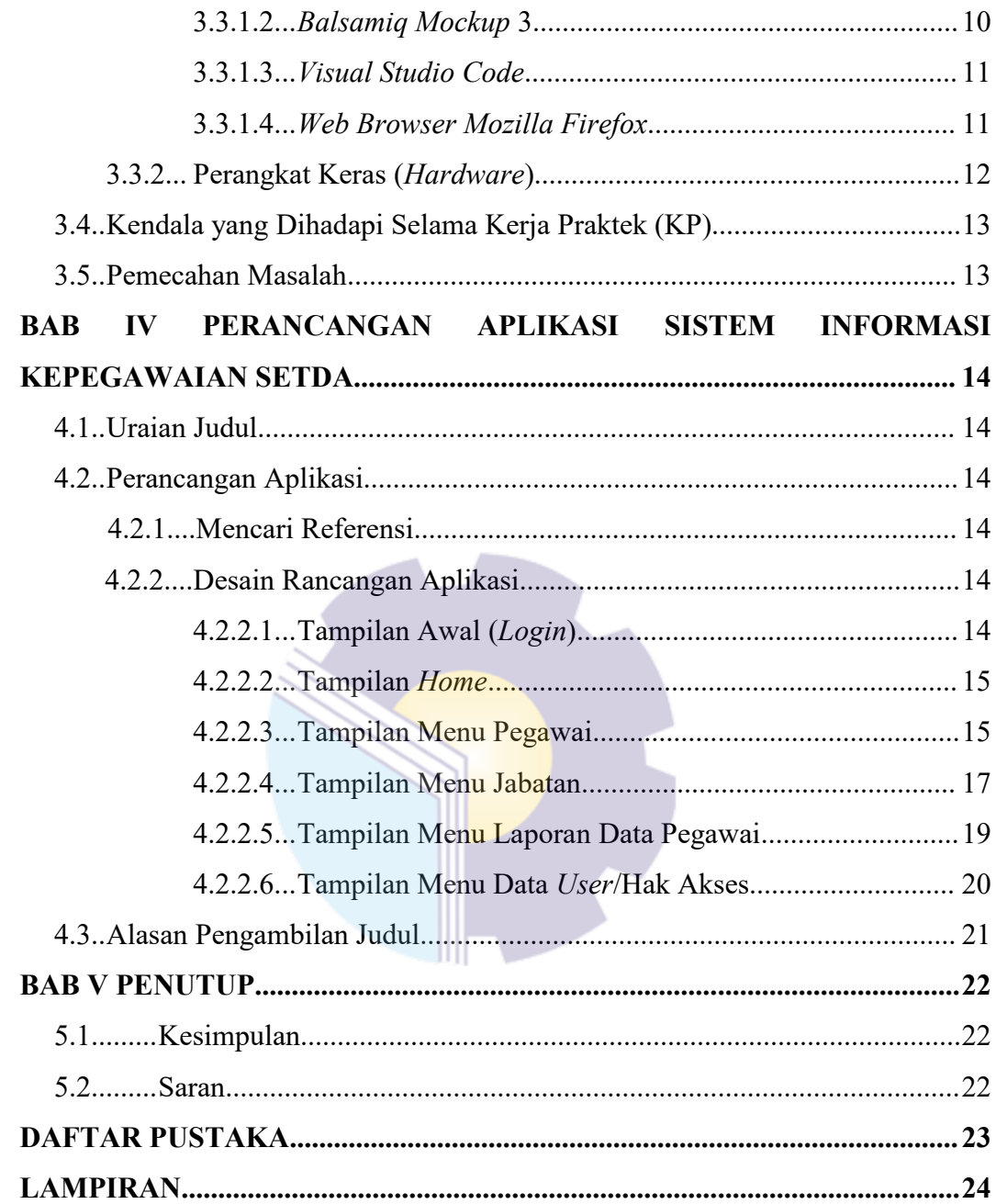

# **DAFTAR GAMBAR**

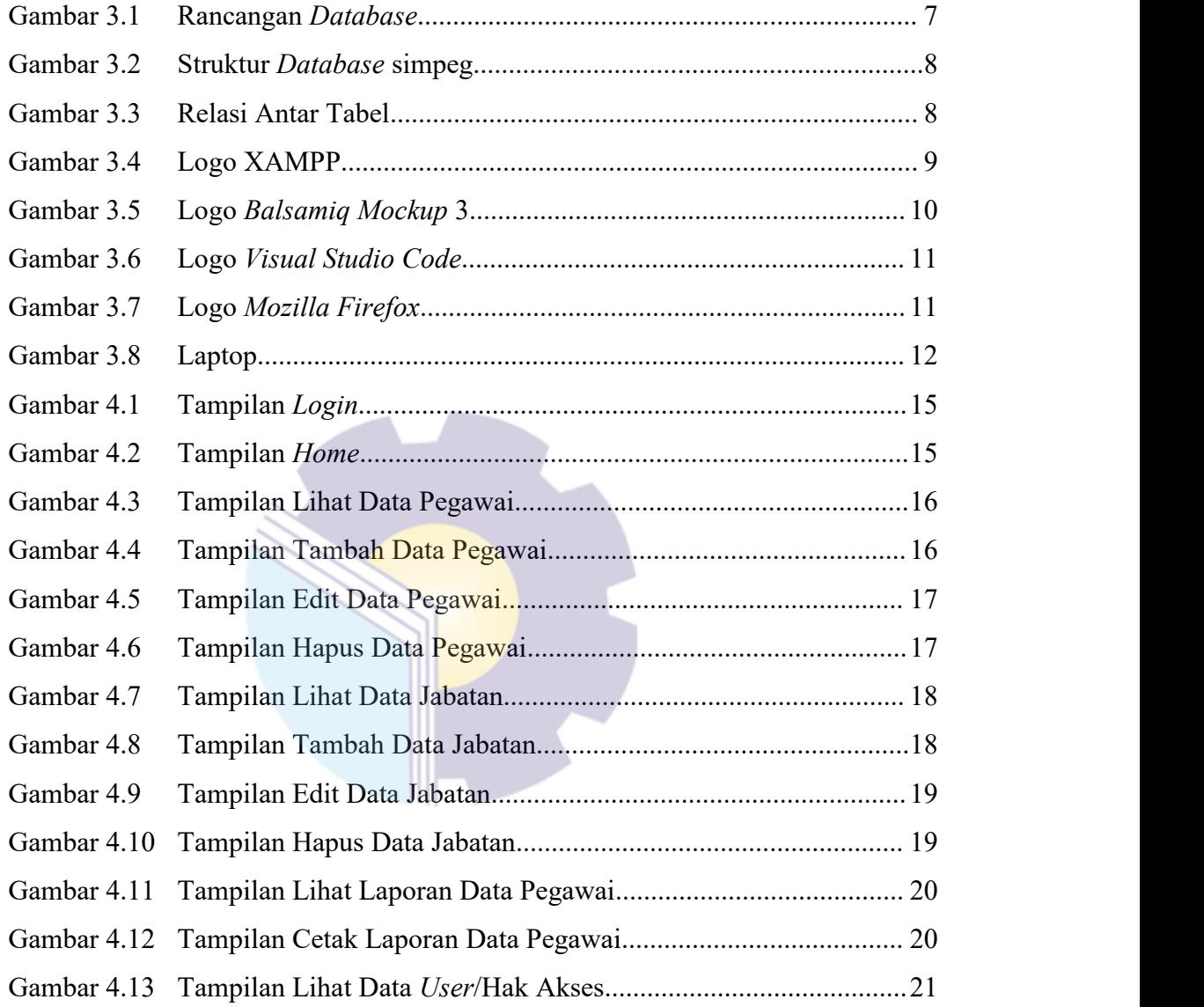

# **DAFTAR TABEL**

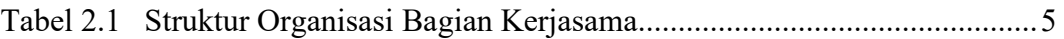

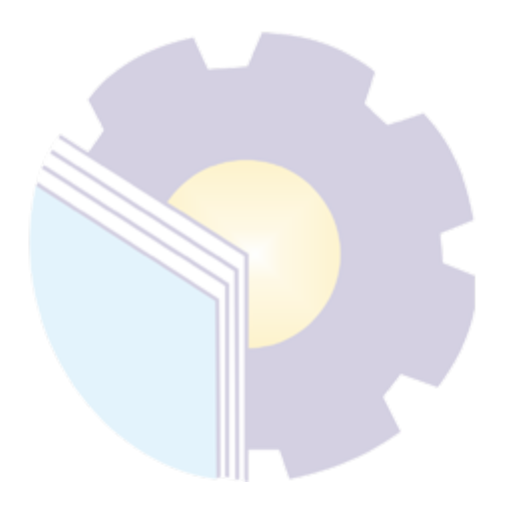

# **DAFTAR LAMPIRAN**

Lampiran 1. Absensi Harian Kerja Praktek

Lampiran 2. Laporan Kegiatan Harian Kerja Praktek

Lampiran 3. Surat Keterangan Selesai Kerja Praktek

Lampiran 4. Lembar Penilaian dari Instansi

Lampiran 5. Sertifikat Kerja Praktek

Lampiran 6. Dokumentasi Kerja Praktek

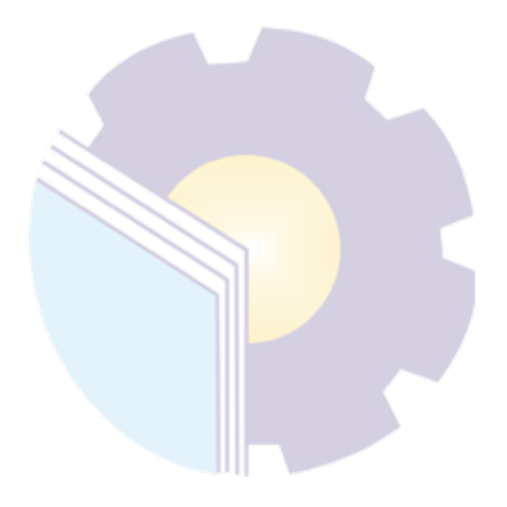

# **BAB I**

# **PENDAHULUAN**

#### **1.1 Latar Belakang**

Pembuatan aplikasi komputer yang berbasis *web* di zaman sekarang ini telah mencapai kemajuan yang sangat besar, terutama aplikasi yang berhubungan dengan pencatatan informasi, yang sebelumnya berbasis *desktop* sekarang banyak yang menggunakan berbasis *web*. Contohnya adalah pencatatan infomasi pegawai. Sistem aplikasi yang berhubungan dengan pencatatan informasi pegawai merupakan salah satu bagian yang sangat penting dalam pengelolaan data pegawai yang berada dalam suatu instansi. Penggunaan sistem yang terkomputerisasi akan lebih menghemat waktu, tidak banyak menyita tenaga, dan menghasilkan keakuratan penyajian data apalagi ditambah dengan sistem *database* sebagai media penyimpanan datanya.

Suatu instansi yang memiliki jumlah pegawai yang tidak sedikit atau mempunyai banyak cabang akan sangat terbantu dengan aplikasi sistem informasi kepegawaian ini. Dengan adanya aplikasi ini juga akan mempermudah dalam melakukan pencatatan informasi pegawai yang berada di Sekretariat Daerah Kabupaten Bengkalis karena dalam pembuatan aplikasi ini penulis melakukan studi kasus di Sekretariat Daerah Kabupaten Bengkalis.

Dalam pencatatan informasi pegawai di Sekretariat Daerah Kabupaten Bengkalis masih menggunakan cara manual dengan menggunakan aplikasi *Microsoft Office Excel*. Belum lagi kalau ada data pegawai yang baru ditambahkan atau perlu dirubah, atau semisal ada kesalahan dalam pengetikan yang dilakukan oleh manusia, hal ini tentu akan menjadi kesulitan tersendiri apabila masih dilakukan dengan cara manual.

Maka dari itu dibuatlah aplikasi Sistem Informasi Kepegawaian Setda, dengan adanya aplikasi ini maka akan mempermudah dalam kegiatan pencatatan data pegawai.

## **1.2 Tujuan**

Adapun tujuan dari Kerja Praktek (KP) yaitu :

- 1. Mempelajari cara kerja sebuah instansi pemerintahan.
- 2. Membuat sebuah rancangan aplikasi yang dapat membantu dalam pencatatan informasi pegawai di Sekretariat Daerah Kabupaten Bengkalis.

# **1.3 Manfaat**

Adapun manfaat dari Kerja Praktek (KP) yaitu :

- 1. Mengetahui cara kerja sebuah instansi pemerintahan.
- 2. Dapat membuat sebuah rancangan aplikasi yang dapat membantu dalam hal pencatatan informasi pegawai di Sekretariat Daerah Kabupaten Bengkalis.

# **BAB II**

## **GAMBARAN UMUM SEKRETARIAT DAERAH**

#### **2.1 Sejarah Singkat**

Bengkalis berdiri pada Tahun 1945, pada saat itu Bengkalis telah mempunyai pemerintahan. Dengan ditunjuknya Dr. R. Sumitro sebagai pemimpin. Dalam tahun ini Bengkalis telah memiliki 3 orang pemimpin. Kemudian pada tahun 1956 dibentuklah Kabupaten Bengkalis berdasarkan UU No. 12 Tahun 1956 tentang pembentukan Daerah Otonom untuk daerah Kabupaten Bengkalis dan lingkungan daerah Provinsi Sumatra.

Awal berdirinya Kabupaten Bengkalis ditunjuklah Mukhtar sebagai Bupati Bengkalis. Pemilihan ini ditunjuk oleh Pemerintah Pusat. Selanjutnya, pada Tahun 2005 ke atas pemimpin Kabupaten Bengkalis berdasarkan ketentuan yang berlaku dan dipilih langsung oleh masyarakat. Sehingga sampai saat ini telah berjumlah 15 orang Bupati Kabupaten Bengkalis. Dengan terpilihnya Bupati tersebut, maka terbentuklah kantor Sekretariat Daerah di Kabupaten Bengkalis.

Dalam melaksanakan tugas setiap Sekretariat Daerah dan Kelompok Tenaga Fungsional wajib menerapkan prinsip koordinasi, integrasi dan sinkronisasi, simplikasi, efisiensi, efektivitas, transparansi dan akuntabilitas publik baik dalam lingkungan masing-masing maupun antar satuan organisasi lingkungan Pemerintah Daerah serta dengan instansi lain di luar Pemerintah Daerah sesuai dengan tugas masing-masing.

Menjalankan tugas yang telah dibebankan, Sekretariat Daerah Kabupaten Bengkalis dipimpin oleh Sekretaris Daerah yang dibantu oleh 3 (tiga) orang Asisten, 12 (dua belas) orang Kepala Bagian, 36 (tiga puluh enam) orang Kepala Sub Bagian, serta staf pada masing-masing bagian baik itu pegawai maupun tenaga honorer kontrak.

#### **2.2 Visi dan Misi**

Secara konseptual Visi pembangunan Kabupaten Bengkalis mengarah pada tujuan Pembangunan Jangka Panjang Menengah Nasional (RPJMN). Untuk menunjang Visi Pemerintah Daerah Kabupaten Bengkalis yaitu "Terwujudnya Kabupaten Bengkalis yang Maju dan Berdaya saing berlandaskan Iman dan Taqwa". Maju dan berdaya saing diartikan sebagai Kabupaten yang memiliki pertumbuhan ekonomi yang berkualitas, kreatif, produktif dan inovatif yang ditandai dengan meningkatnya kegiatan investasi, membaiknya infrastruktur dasar, berkembangnya pengelolaan sumber daya lokal secara optimal, meningkatnya kualitas sumber daya manusia, meningkatnya produktivitas kesehatan serta meningkatnya peran dan partisipasi masyarakat dalam pembangunan. Berlandaskan iman dan taqwa diartikan sebagai Kabupaten yang meletakkan nilai-nilai agama sebagai landasan dalam kehidupan bermasyarakat dan pelaksanaan pembangunan. Landasan nilai-nilai agama ini tercermin dari sikap dan perilaku masyarakat yang berakhlak mulia, suasana kehidupan yang agamis, dan kehidupan antar umat beragama yang harmonis.

Sehingga untuk mendukung Visi Kabupaten Bengkalis maka Sekretariat Daerah Kabupaten Bengkalis menetapkan Visinya sebagai berikut "Terwujudnya Kabupaten Bengkalis Sebagai Model Negeri Maju dan Makmur di Indonesia". Visi ini akan dicapai dengan 3 misi, yaitu sebagai berikut :

- 1. Terwujudnya pemerintahan yang berwibawa, transparan dan bertanggungjawab serta dapat melaksanakan kepemimpinan dengan bijak, berani dan ikhlas,
- 2. Terwujudnya pengelolaan seluruh potensi daerah dan sumber daya manusia untuk kemakmuran rakyat, dan
- 3. Terwujudnya penyediaan infrastruktur yang berkualitas untuk kesejahteraan rakyat.

Dalam rangka menjadikan Kabupaten Bengkalis sebagai negeri yang maju dan makmur, Kabupaten Bengkalis akan dibagi menjadi empat pusat kegiatan pembangunan secara spasial, yakni :

- 1. Gerbang Utama. Fokus menjadikan Pulau Bengkalis sebagai Pusat Pemerintahan, Pusat Pendidikan Terpadu dan Pusat Pengembangan Budaya Melayu Serumpun.
- 2. Gerbang Laksamana. Fokus menjadikan Kecamatan Bukit Batu dan Kecamatan Siak Kecil sebagai Kawasan Industri Wisata Religius, Pelabuhan ekspor-impor, pusat pengembangan pertanian, perkebunan dan peternakan modern yang pro rakyat.
- 3. Gerbang Permata. Fokus menjadikan Kecamatan Mandau dan Kecamatan Pinggir sebagai Pusat Pengembangan Industri, Pertambangan, Perdagangan, Ketenagakerjaan, Peternakan, Pertanian dan Perkebunan.
- 4. Gerbang Pesisir. Fokus menjadikan Pulau Rupat sebagai pusat pariwisata unggulan daerah, perkebunan, peternakan, kelautan dan perikanan.

# **2.3 Struktur Organisasi Bagian Kerjasama**

Penjelasan tingkatan pada struktur organisasi berdasarkan tugas kerja adalah sebagai berikut :

| NO             | <b>NAMA</b>             | <b>JABATAN</b>                        |
|----------------|-------------------------|---------------------------------------|
| $\mathbf{1}$   | Darmanto, S.Sos         | Kepala Bagian Kerjasama               |
| 2              | Alfiandri, ST, M.Si     | Fasilitasi<br>Bagian<br>Kepala<br>Sub |
|                |                         | Kerjasama Dalam Negeri                |
| $\overline{3}$ | Zulham Putra, SE        | Fasilitasi<br>Sub<br>Bagian<br>Kepala |
|                |                         | Kerjasama Luar Negeri                 |
| $\overline{4}$ | W. Faradilla, SE        | Evaluasi<br>Bagian<br>Sub<br>Kepala   |
|                |                         | Kerjasama                             |
| 5              | Udi Warsono, SE         | Staf Bagian Kerjasama                 |
| 6              | Faisal                  | Staf Bagian Kerjasama                 |
| $\overline{7}$ | Syaifullah Almasrul, SE | Staf Bagian Kerjasama                 |
| 8              | Rizawati, A.Md          | Staf Bagian Kerjasama                 |

Tabel 2.1: Struktur Organisasi Bagian Kerjasama

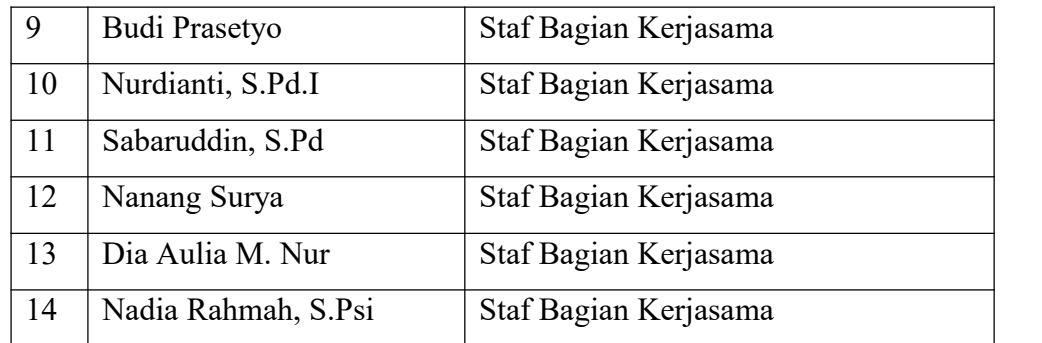

#### A. Kepala Bagian

Adapun tugas-tugas kepala bagian antara lain :

- Mengkoordinasikan pelaksanaan tugas dan memberi arahan kepada Kepala Sub Bagian sesuai dengan tugas pokoknya.
- Mengawasi pelaksanaan tugas seluruh staf yang berada di bawahnya.
- Mengelola data temuan bawahan untuk kemudian ditindaklanjuti.
- B. Kepala Sub Bagian

Menjalankan tugas yang telah diberikan oleh Kepala Bagian berdasarkan jabatan masing-masing.

C. Staf

Mempersiapkan instruksi-instruksi tertulis dan dokumen-dokumen lainnya yang diperlukan dalam melaksanakan kegiatan-kegiatan yang merupakan realisasi dari rencana yang telah ditetapkan.

### **2.4 Ruang Lingkup Bagian Kerjasama**

Kerjasama merupakan salah satu bagian yang terdapat di Sekretariat Daerah di Kabupaten Bengkalis yang beralamat di Jl. Jenderal Ahmad Yani No. 070, Bengkalis. Tugas utama dari bagian ini adalah melaksanakan penyiapan perumusan kebijakan daerah, pengkoordinasian perumusan kebijakan daerah, pengkoordinasian pelaksanaan tugas Perangkat Daerah, pemantauan dan evaluasi pelaksanaan kebijakan daerah dan pelaksanaan pembinaan administrasi dibidang fasilitasi kerjasama dalam negeri, fasilitasi kerjasama luar negeri dan evaluasi kerjasama.

# **BAB III**

## **BIDANG PEKERJAAN**

### **3.1 Uraian Tugas yang dikerjakan**

Kerja Praktek (KP) dilaksanakan terhitung mulai dari tanggal 02 November 2020 sampai dengan tanggal 30 Desember 2020 di Sekretariat Daerah Kabupaten Bengkalis. Selama pelaksanaan KP ada beberapa pekerjaan dan tugas yang dikerjakan, yaitu diantaranya:

3.1.1 Membuat Rancangan Aplikasi Sistem Informasi Kepegawaian Setda

Di Sekretariat Daerah Kabupaten Bengkalis saat ini belum mempunyai aplikasi untuk mencatat data pegawai. Pencatatan pegawai ini masih dilakukan secara manual dengan menggunakan *Microsoft Office Excel*. Pencatatan secara manual ini dalam prosesnya tidak luput dari kesalahan oleh manusia seperti kesalahan dalam pengetikan. Oleh karena itu untuk mempermudah dalam pencatatan pegawai ini maka akan dibuat sebuah Aplikasi Sistem Informasi Kepegawaian Setda.

#### 3.1.2 Membuat Desain *Database*

Sebelum merancang sebuah *Website*, perlu adanya sebuah *Database* sebagai tempat menyimpan data. Dan sebelum merancang *Database*, perlu untuk mengetahui dan menganalisa keinginan konsumen, untuk selanjutnya dibuat tabel-tabel yang diperlukan untuk menyelesaikan perancangan *Website* Sistem Informasi berikut.

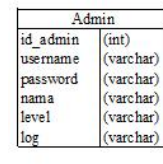

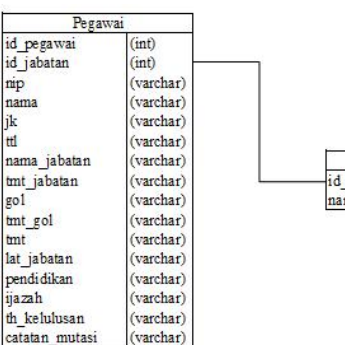

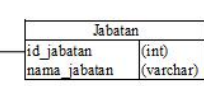

Gambar 3.1: Rancangan *Database* (Sumber: Data Olahan)

#### 3.1.3 Membuat Desain Aplikasi

Sebelum mulai membuat sebuah *Website*, diperlukan sebuah rancangan untuk melihat bagaimana bentuk dari *Website* yang akan dibangun, untuk itu akan digunakan aplikasi Balsamiq Mockup 3 untuk merancang *Website* ini, adapun rancangan aplikasi yang dibuat akan dijelaskan lebih lanjut dalam Bab IV.

#### 3.1.4 Membuat *Database* dengan menggunakan XAMPP

Setelah rancangan dibuat, selanjutnya ialah membuat*database*. *Database* yang dibuat terdiri dari 3 buah tabel, yaitu tabel admin, tabel jabatan, dan tabel pegawai.

3.1.4.1 Struktur *Database* simpeg

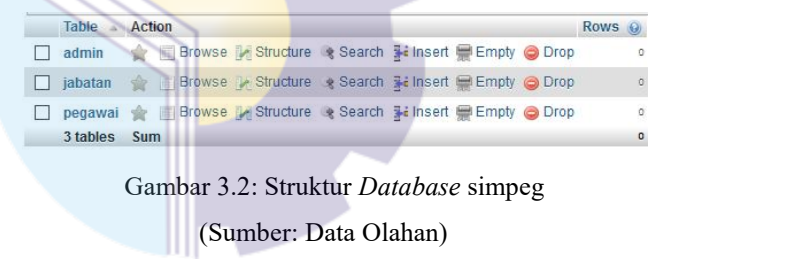

#### 3.1.4.2 Relasi Antar Tabel

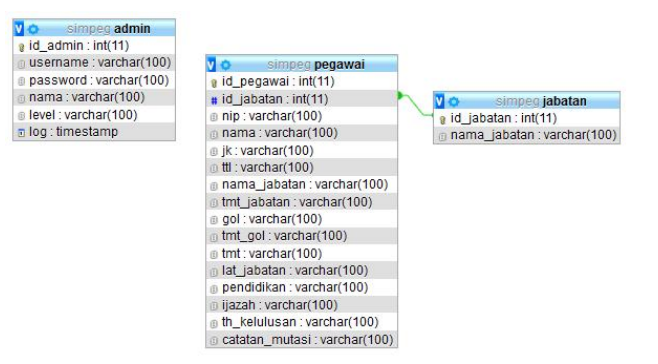

Gambar 3.3: Relasi Antar Tabel (Sumber: Data Olahan)

### **3.2 Target yang Diharapkan**

Dalam pelaksanaan Kerja Praktek (KP) yang berlokasi di Sekretariat Daerah Kabupaten Bengkalis dan terhitung selama 8 minggu terdapat beberapa target yang ingin dicapai, diantaranya:

- 1. Memahami dunia kerja di pemerintahan.
- 2. Dapat memanfaatkan pengetahuan dan kemampuan di bidang IT sebagai bekal untuk memulai usaha dan mencari pekerjaan.
- 3. Mengembangkan pengetahuan dan kemampuan di bidang IT untuk diterapkan di pemerintahan.

#### **3.3 Perangkat yang Digunakan**

Pelaksanaan Kerja Praktek (KP) di Sekretariat Daerah Kabupaten Bengkalis menggunakan beberapa perangkat, baik perangkat lunak (*software*) maupun perangkat keras (*hardware*).

3.3.1 Perangkat Lunak (*Software*)

Adapun perangkat lunak yang akan digunakan adalah sebagai berikut :

3.3.1.1 XAMPP

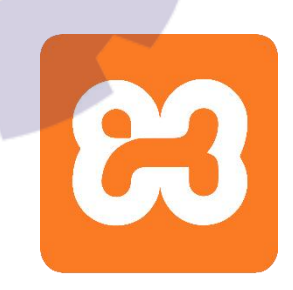

Gambar 3.4: Logo XAMPP

(Sumber : https://seeklogo.com/vector-logo/274098/xampp)

XAMPP adalah sebuah paket perangkat lunak (*software*) komputer yang sistem penamaannya diambil dari akronim kata Apache, MySQL (dulu) / MariaDB (sekarang), PHP, dan Perl. Sementara imbuhan huruf 'X' yang terdapat pada awal kata berasal dari istilah *cross platform* sebagai simbol bahwa aplikasi ini bisa dijalankan di empat sistem operasi berbeda, seperti OS Linux, OS Windows, Mac OS, dan juga Solaris.

XAMPP ini berfungsi sebagai *server* lokal untuk mengampu berbagai jenis data *website* yang sedang dalam proses pengembangan.

Dalam prakteknya, XAMPP bisa digunakan untuk menguji kinerja fitur ataupun menampilkan konten yang ada didalam *website* kepada orang lain tanpa harus terkoneksi dengan *internet*, cukup akses melalui Xampp *control panel*, atau istilahnya *website offline*.

XAMPP bekerja secara *offline* layaknya *web hosting* biasa namun tidak bisa diakses oleh banyak orang. Oleh karena itu XAMPP biasanya banyak digunakan oleh para mahasiswa maupun pelajar untuk melihat hasil desain *website* sebelum akhirnya dibuat *online* menggunakan *web hosting* yang biasa dijual di pasaran.

3.3.1.2 *Balsamiq Mockup* 3

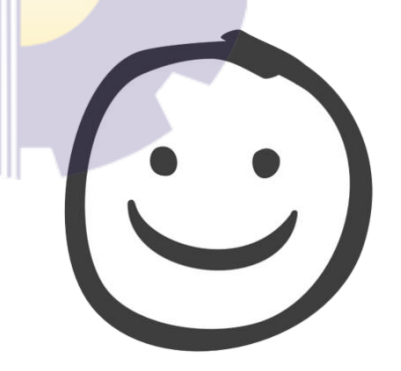

Gambar 3.5: Logo *Balsamiq Mockup* 3 (Sumber : https://images.app.goo.gl/wupbeKzFWgDqzULdA)

*Balsamiq Mockup* 3 merupakan sebuah program aplikasi yang digunakan dalam pembuatan tampilan *user interface* sebuah aplikasi. Di dalam *software* ini telah menyediakan *tools* yang dapat mempermudah dalam membuat desain *prototype* aplikasi yang akan dibuat. *Software* ini berfokus pada konten yang ingin digambar dan fungsionalitas yang dibutuhkan oleh pengguna.

*Balsamiq Mockup* 3 membantu seorang *web* desainer membuat tampilan *web* dalam bentuk gambar di komputer. Tujuannya selain agar membuat tampilan *website* menarik juga dapat menyesuaikan dengan kebutuhan *customer* (pelanggan). Dengan *software* ini maka seorang *web* desainer dapat menganalisa tata letak, desain dan fungsi.

## 3.3.1.3 *Visual Studio Code*

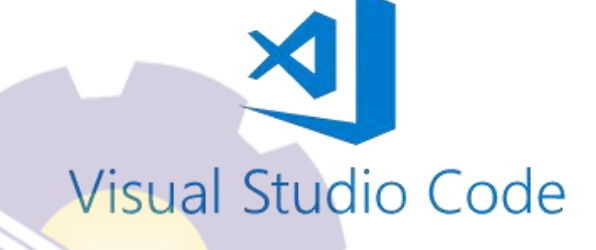

Gambar 3.6: Logo *Visual Studio Code* (Sumber : https://images.app.goo.gl/FEFkT2Nf51Yverir8)

*Visual Studio Code* adalah editor *source code* gratis yang dibuat oleh *Microsoft* untuk Windows, Linux, dan MacOS. Fitur yang terdapat di dalam aplikasi ini termasuk dukungan untuk *debugging*,*syntax highlighting*, *intelligent code completion*, *snippets*, *code refactoring*, dan *embedded Git*.

### 3.3.1.4 *Web Browser Mozilla Firefox*

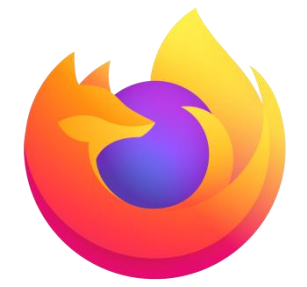

Gambar 3.7: Logo *Mozilla Firefox* (Sumber : https://id.wikipedia.org/wiki/Mozilla\_Firefox)

*Mozilla Firefox* adalah peramban *web* lintas *platform* gratis dan *open source* yang dikembangkan oleh Yayasan *Mozilla* dan ratusan sukarelawan. Melalui *firefox*, Yayasan *Mozilla* bertujuan untuk mengembangkan sebuah peramban *web* yang kecil, cepat, sederhana, dan sangat bisa dikembangkan. *Firefox* ini akan digunakan sebagai media untuk melihat bagaimana tampilan *website* yang akan dibuat nantinya.

#### 3.3.2 Perangkat Keras (*Hardware*)

Adapun perangkat keras yang akan digunakan adalah sebagai berikut :

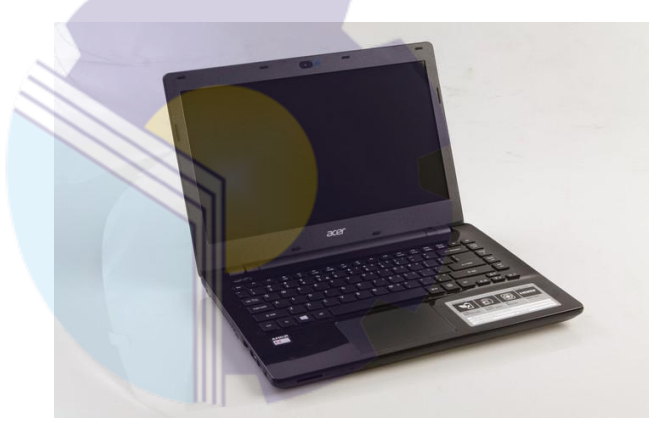

Gambar 3.8: Laptop (Sumber: https://images.app.goo.gl/TDGZtZTTtCRngUvu7)

Laptop adalah komputer pribadi yang berukuran relatif kecil dan ringan. Biasanya memiliki berat antara 1 – 6 kg, tergantung pada ukuran, bahan, dan spesifikasi dari laptop tersebut. laptop ini akan digunakan sebagai perangkat untuk perancangan aplikasi, perancangan dan pembuatan *database*, pembuatan aplikasi, penginputan data, serta pembuatan laporan.

Adapun laptop yang akan digunakan adalah laptop Acer dengan spesifikasi Processor Intel i5-8250U 1.6 GHz, RAM 8 GB, VGA NVIDIA GeForce MX130 with 2 GB VRAM, dan 1 TB Harddisk Drive (HDD).

### **3.4 Kendala yang DihadapiSelama Kerja Praktek**

Selama melaksanakan Kerja Praktek (KP) di Sekretariat Daerah Kabupaten Bengkalis terdapat beberapa kendala yang dihadapi dalam mengerjakan tugas yang diberikan oleh pembimbing di instansi. Kendala yang dihadapi ialah kurangnya pengetahuan dalam pembuatan *website* dengan menggunakan *framework Code Igniter* sehingga membutuhkan waktu yang cukup lama untuk menyelesaikan aplikasi ini, serta *error* yang terjadi baik itu dari kesalahan penulisan *syntax*, variabel maupun pada logika pemrogramannya.

### **3.5 Pemecahan Masalah**

Pemecahan terhadap masalah yang dihadapi ialah dengan mencari referensi sebanyak mungkin melalui *internet*, serta menanyakan saran dari pembimbing di instansi dan pembimbing kerja praktek. Berdasarkan referensi dari beberapa sumber maka proses pembuatan Aplikasi Sistem Informasi Kepegawaian Setda menggunakan *software* Visual Studio Code dengan mengikuti panduan dan tutorial dari berbagai sumber.

## **BAB IV**

# **PERANCANGAN APLIKASI SISTEM INFORMASI KEPEGAWAIAN SEKRETARIAT DAERAH**

## **4.1 Uraian Judul**

Aplikasi administrasi sistem kepegawaian Sekretariat Daerah merupakan sistem informasi yang dirancang untuk menyimpan Data Urut Kepegawaian (DUK) di Sekretariat Daerah Kabupaten Bengkalis. Dengan menggunakan aplikasi ini akan membantu admin dalam mengelola datapegawai.

### **4.2 Perancangan Aplikasi**

Adapun tahapan dalam perancangan aplikasi ini sebagai berikut :

### **4.2.1 Mencari Referensi**

Terdapat banyak aplikasi sistem informasi untuk administrasi kepegawaian ini, mulai dari *website* hingga *android*. Seperti adminisrtasi kepegawaian daerah, sekolah, perguruan tinggi, dan lain sebagainya. Di antara jenis *software* tersebut merupakan *software* yang membutuhkan tingkat pembuatan yang rumit, sedangkan kebutuhan yang diperlukan dari aplikasi yang akan dibuat hanya membutuhkan algoritma yang sederhana karena tidak mencakup keseluruhan dari pegawai dinas-dinas yang lainnya.

## **4.2.2 Desain Rancangan Aplikasi**

Pada Kerja Praktek (KP) ini penulis membuat rancangan desain yang akan dibuat pada aplikasi sistem informasi kepegawaian setda berbasis *web*. Adapun rancangannya dapat dilihat pada gambar berikut :

### **4.2.2.1 Tampilan Awal (***Login***)**

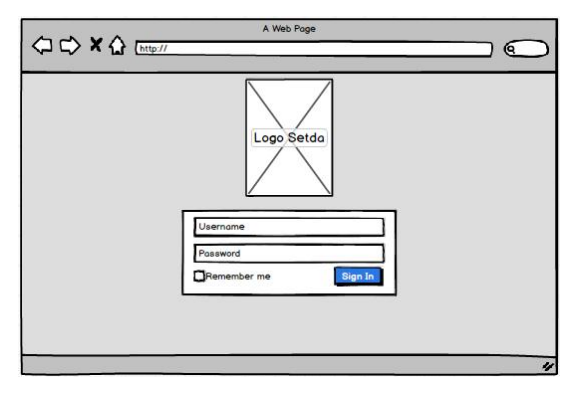

Gambar 4.1: Tampilan *Login* (Sumber: Data Olahan)

Ini adalah tampilan yang akan muncul ketika *user* pertama kali mengakses aplikasi. *User* diharuskan melakukan *login* dengan menggunakan *username* dan *password*.

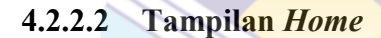

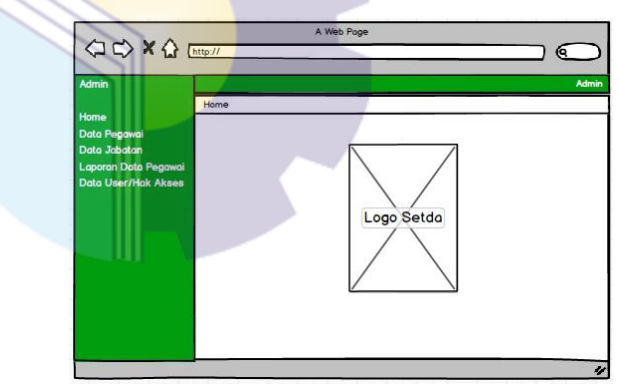

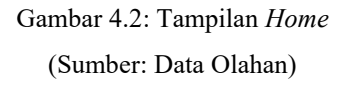

Ini adalah tampilan yang akan muncul ketika *user* telah melakukan *login* ke dalam aplikasi. Dan jika *user* meng-*klik* menu *Home* user juga akan diarahkan ke halaman ini.

## **4.2.2.3 Tampilan Menu Pegawai**

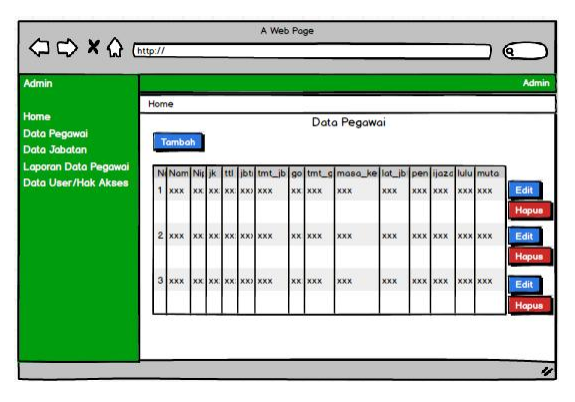

Gambar 4.3: Tampilan Lihat Data Pegawai (Sumber: Data Olahan)

Ketika *user* meng-*klik* menu Data Pegawai maka *user* akan diarahkan ke halaman ini. Disini *user* bisa melihat data pegawai seperti Nama, Nip, Tempat Tanggal Lahir, dan lain sebagainya.

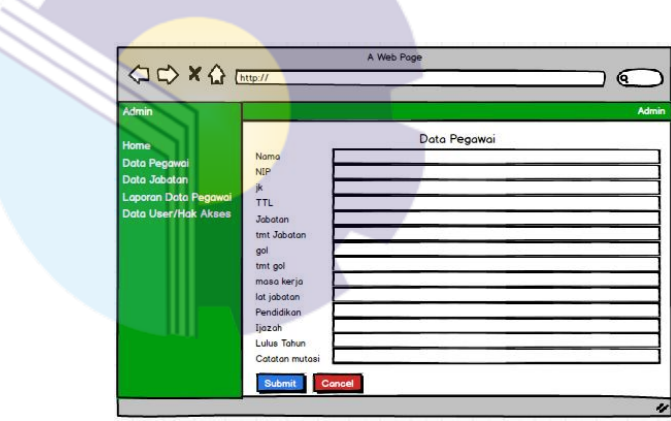

Gambar 4.4: Tampilan Tambah Data Pegawai (Sumber: Data Olahan)

Jika *user* menekan tombol Tambah pada halaman Data Pegawai maka *user* akan diarahkan menuju *form* di atas. Pada *form* ini *user* bisa menambahkan data karyawan baru dan data ini akan tampil di halaman Data Pegawai jika *user* telah melakukan Submit data.

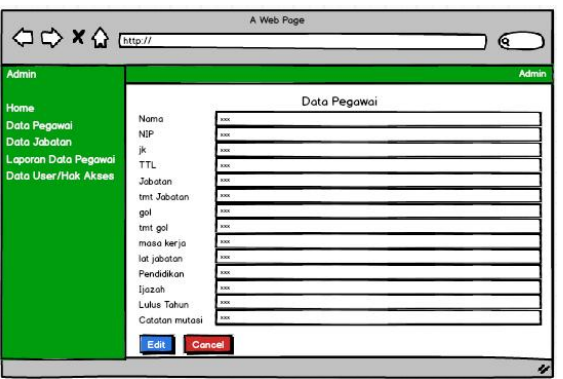

Gambar 4.5: Tampilan Edit Data Pegawai (Sumber: Data Olahan)

Jika *user* menekan tombol edit maka *user* akan diarahkan ke halaman di atas, disini *user* bisa merubah data dari pegawai dan kemudian menyimpannya.

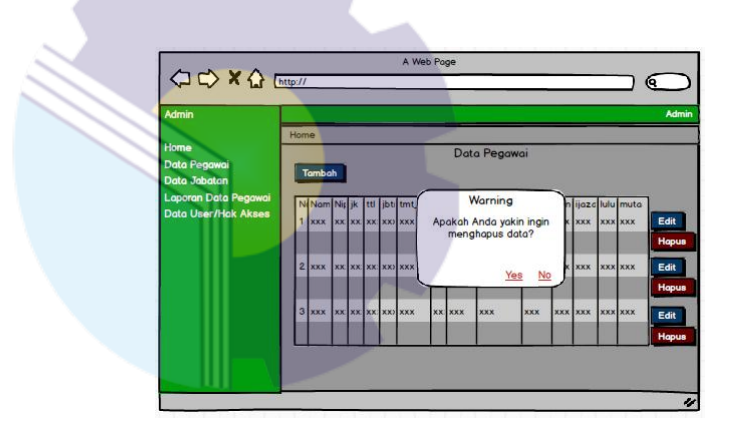

Gambar 4.6: Tampilan Hapus Data Pegawai (Sumber: Data Olahan)

Apabila *user* menekan tombol hapus maka akan muncul kotak dialog untuk mengkonfirmasi apakah *user* benar-benar ingin menghapus data, jika *user* memilih Ya maka data pegawai yang dipilih akan terhapus dari *database*.

## **4.2.2.4 Tampilan Menu Jabatan**

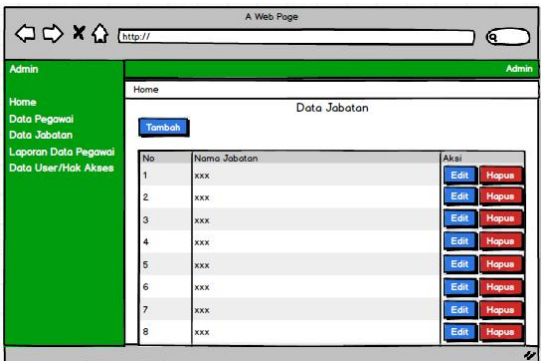

Gambar 4.7: Tampilan Lihat Data Jabatan (Sumber: Data Olahan)

Jika *user* memilih menu Jabatan, maka *user* akan diarahkan menuju halaman ini. Disini *user* bisa melihat data jabatan apa saja yang ada di Sekretariat Daerah Kabupaten Bengkalis.

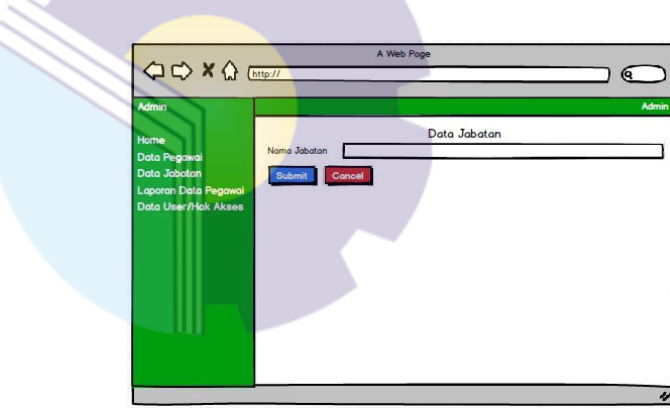

Gambar 4.8: Tampilan Tambah Data Jabatan (Sumber: Data Olahan)

Jika *user* menekan tombol Tambah maka akan diarahkan menuju halaman ini. Disini *user* bisa menambahkan data Jabatan yang baru.

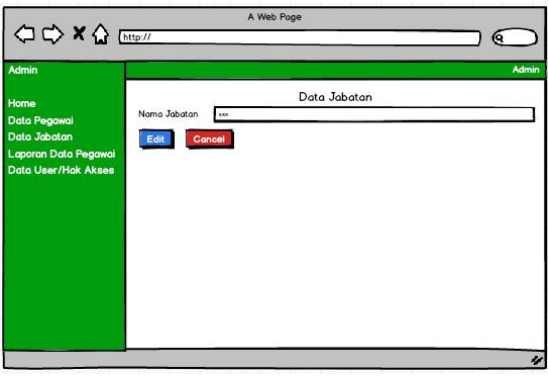

Gambar 4.9: Tampilan Edit Data Jabatan (Sumber: Data Olahan)

Jika *user* menekan tombol Edit maka *user* akan diarahkan menuju halaman ini. Disini *user* bisa merubah data dari jabatan yang sudah ada.

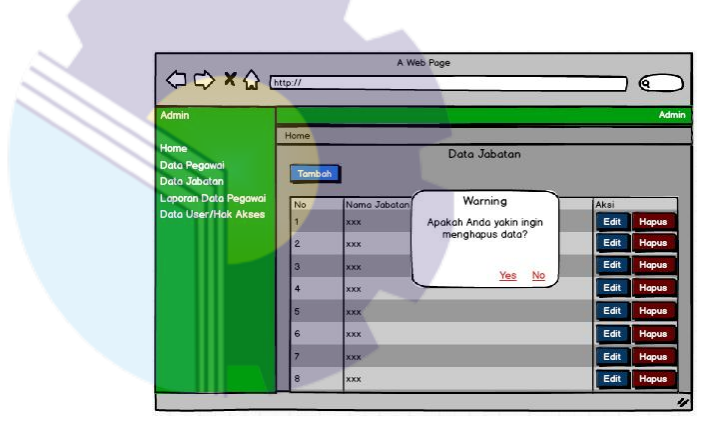

Gambar 4.10: Tampilan Hapus Data Jabatan (Sumber: Data Olahan)

Jika *user* menekan tombol Hapus maka akan muncul kotak dialog seperti pada gambar untuk menanyakan apakah *user* benar-benar ingin menghapus data. Jika *user* memilih Ya maka data jabatan yang dipilih akan dihapus dari *database*.

## **4.2.2.5 Tampilan Menu Laporan Data Pegawai**

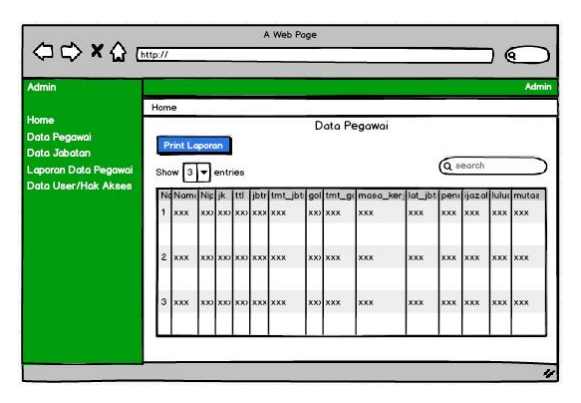

Gambar 4.11: Tampilan Lihat Laporan Data Pegawai (Sumber: Data Olahan)

Ini adalah tampilan yang akan muncul ketika *user* memilih menu Laporan Data Pegawai. Data yang ditampilkan disini sama dengan data pada menu Pegawai, serta data disini tidak dapat dirubah ataupun dihapus. *User* hanya bisa mencetak data atau melakukan pencarian data pegawai.

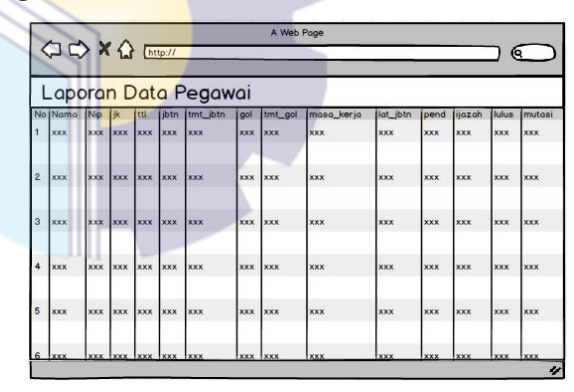

Gambar 4.12: Tampilan Cetak Laporan Data Pegawai (Sumber: Data Olahan)

Jika *user* meng-*klik* menu Print Laporan, maka *user* akan diarahkan ke halaman ini. Disini *user* bisa mencetak data pegawai ke dalam bentuk tabel atau membuatnya menjadi sebuah *file* pdf.

### **4.2.2.6 Tampilan Menu Data** *User***/Hak Akses**

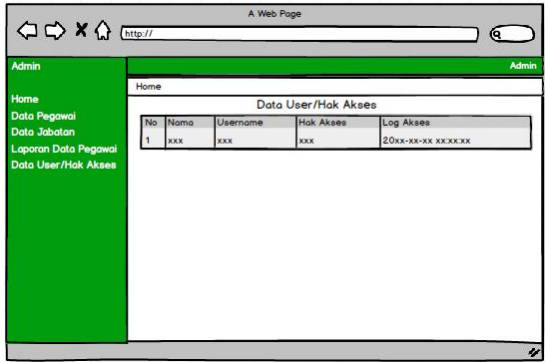

Gambar 4.13: Tampilan Lihat Data *User*/Hak Akses (Sumber: Data Olahan)

Ketika *user* memilih menu hak akses, maka *user* akan diarahkan ke halaman ini. Disini *user* bisa melihat siapa saja yang memiliki akses ke dalam aplikasi.

# **4.3 Alasan Pengambilan Judul**

Adapun alasan kenapa penulis memutuskan untuk mengambil judul ini ialah karena aplikasi ini merupakan permintaan sekaligus tugas yang diberikan pada saat Kerja Praktek (KP) berlangsung. Tugas tersebut diberikan oleh pembimbing lapangan.

# **BAB V**

# **PENUTUP**

### **5.1 Kesimpulan**

Adapun kesimpulan yang penulis dapat dari pelaksanaan Kerja Praktek (KP) ini, ialah bahwa Kerja Praktek (KP) ini dapat membantu mahasiswa untuk mengetahui dan mempraktekkan ilmu serta teori yang telah dipelajari di perkuliahan. Dan penulis juga dapat mengetahui bagaimana dunia kerja yang sebenarnya pada pemerintahan, serta penulis juga dapat mengetahui bagaimana interaksi antara pimpinan dan staf dalam sebuah dunia kerja, dan dapat mempelajari bagaimana cara bersosialisasi yang baik dalam dunia kerja.

### **5.2 Saran**

Adapun saran yang ingin disampaikan penulis terkait dengan pelaksanaan Kerja Praktek ini adalah mengharapkan pihak kampus untuk melakukan pemantauan terhadap mahasiswa/i yang melakukan Kerja Praktek (KP) agar ditingkatkan lagi supaya kegiatan ini dapat berjalan lebih baik lagi. Dan bagi pihak instansi tempat penulis melaksanakan Kerja Praktek (KP) yaitu pada Bagian Kerjasama Sekretariat Daerah Kabupaten Bengkalis supaya tetap konsisten dalam menjalankan tugasnya untuk memenuhi visi dan misi menjadikan Kabupaten Bengkalis Maju dan Makmur.

# **DAFTAR PUSTAKA**

Politeknik Negeri Bengkalis, (2017) "*Buku Panduan Laporan Kerja Praktek (KP) Mahasiswa Politeknik Negeri Bengkalis*".

Wida Pujianti,(2018) "*aplikasi puzzle game untuk menjadi daya tarik pengunjung stand degenius it training center pada pekanbaru raya fair and expo"*. https://bengkaliskab.go.id/, di akses tanggal 25 Desember 2020, 14.00 WIB.

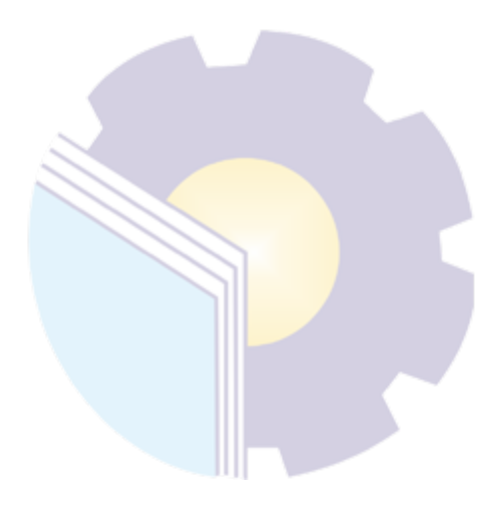

# **LAMPIRAN**

Lampiran 1. Absensi Harian Kerja Praktek

Lampiran 2. Laporan Kegiatan Harian Kerja Praktek

Lampiran 3. Surat Keterangan Selesai Kerja Praktek

Lampiran 4. Lembar Penilaian dari Instansi

Lampiran 5. Sertifikat Kerja Praktek

Lampiran 6. Dokumentasi Kerja Praktek

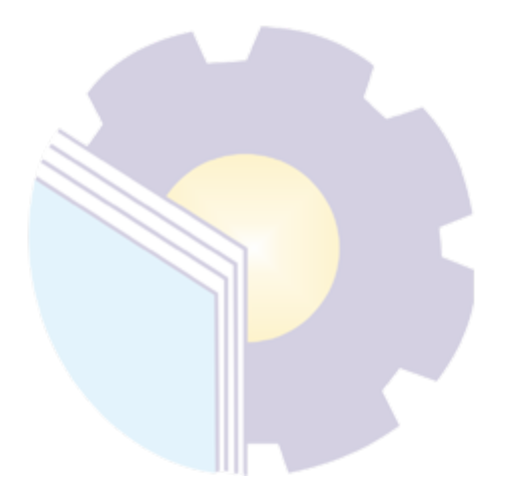

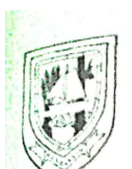

# PEMERINTAH KABUPATEN BENGKALIS SEKRETARIAT DAERAH

Jalan: Jenderal Ahmad Yani No. 070 Bengkalis Kode Pos: 28712 Telp. (0766) 21258 Fax. (0766) 21687 E-mail:

Website : www.bengkalis.go.id

# **DAFTAR HADIR**

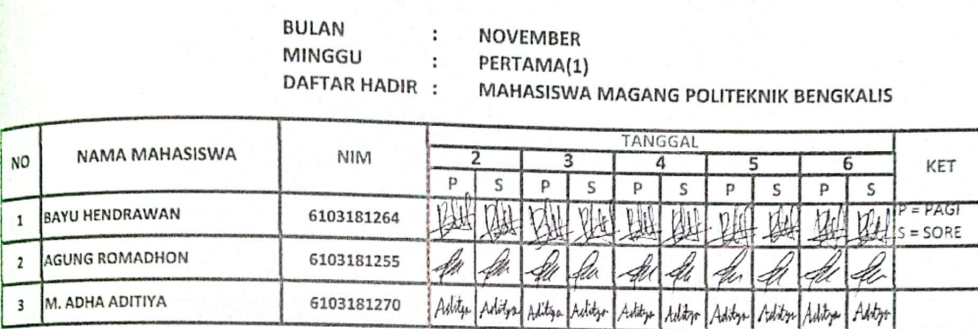

 $\begin{array}{cc}\n\texttt{CATATAN:} \\
\texttt{S} & \texttt{:SAKIT} \\
\texttt{I} & \texttt{:IZIN}\n\end{array}$ 

 $A$  : ALFA

AGAR DI PARAF SESUAI TANGGAL DAN WAKTUNYA

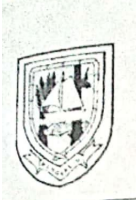

# PEMERINTAH KABUPATEN BENGKALIS **SEKRETARIAT DAERAH**

Jalan : Jenderal Ahmad Yani No. 070 Bengkalis Kode Pos : 28712 Telp. (0766) 21258 Fax. (0766) 21687 E-mail:

Website : www.bengkalis.go.id

#### **DAFTAR HADIR**

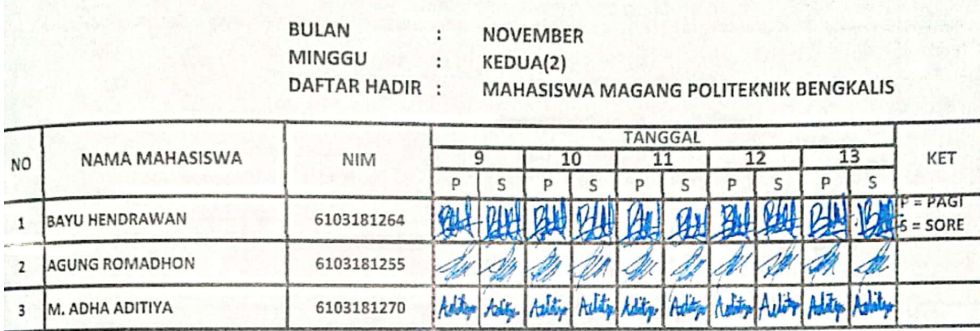

CATATAN:<br>S : SAKIT<br>I : IZIN<br>A : ALFA

**AGAR DI PARAF SESUAI TANGGAL DAN WAKTUNYA** 

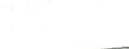

銀三

# PEMERINTAH KABUPATEN BENGKALIS

SEBIERE'TAREAT BAREIKAR

Jalan : Jenderal Ahmad Yani No. 070 Bengkalis Kode Pos : 28712<br>Telp. (0766) 21258 Fax. (0766) 21687 E-mail :<br>Website : www.bengkalis.go.id

#### DAFTAR HADIR

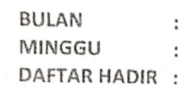

NOVEMBER  $\mathcal{L}$  $\pm$ 

KE TIGA(3)

MAHASISWA MAGANG POLITEKNIK BENGKALIS

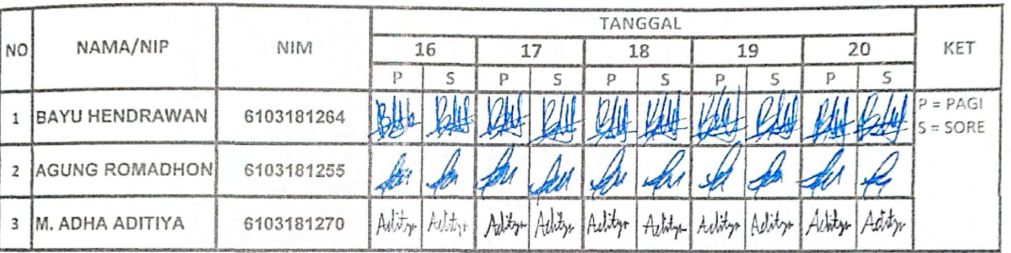

CATATAN:

S : SAKIT

 $I$  : IZIN

 $A$  : ALFA
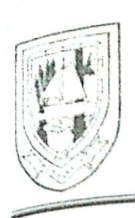

## PEMERINTAH KABUPATEN BENGKALIS SEKINDAN AREAT DAKEAR

Jalan : Jenderal Ahmad Yani No. 070 Bengkalis Kode Pos : 28712<br>Telp. (0766) 21258 Fax. (0766) 21687 E-mail : Website : www.bengkalis.go.id

### DAFTAR HADIR

BULAN MINGGU

: NOVEMBER<br>: KE EMPAT(4)

DAFTAR HADIR : MAHASISWA MAGANG POLITEKNIK BENGKALIS

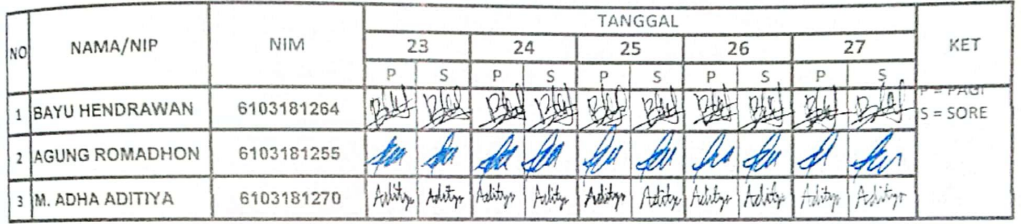

CATATAN:

 $S$  :  $SAKIT$ 

 $1:121N$ 

 $\mathsf{A} \ \ \texttt{:ALFA}$ 

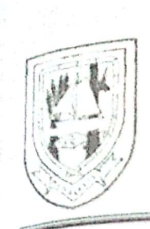

# PEMERINTAH KABUPATEN BENGKALIS

 $S$ E K H E T TA K A T " " PA E K A A

Jalan : Jenderal Ahmad Yani No. 070 Bengkalis Kode Pos : 28712<br>Telp. (0766) 21258 Fax. (0766) 21687 E-mail : Website : www.bengkalis.go.id

### **DAFTAR HADIR**

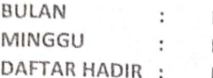

DESEMBER KE SATU(1)  $\overline{\mathcal{C}}$ MAHASISWA MAGANG POLITEKNIK BENGKALIS к :

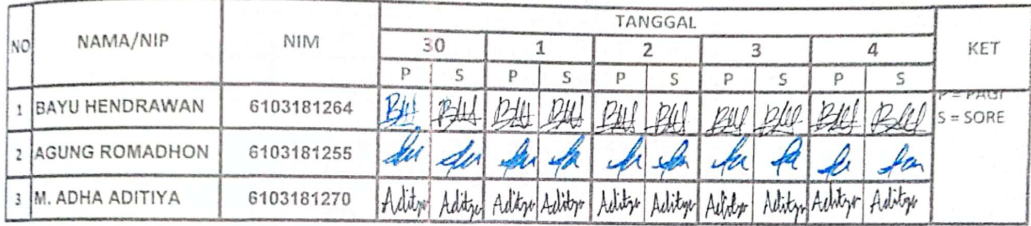

CATATAN:

S : SAKIT

 $i = 121N$ 

A : ALFA

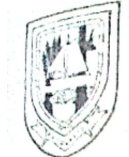

## PEMERINTAH KABUPATEN BENGKALIS SEKRETARIAT DAERAH

Jalan: Jenderal Ahmad Yani No. 070 Bengkalis Kode Pos: 28712 Telp. (0766) 21258 Fax. (0766) 21687 E-mail:

Website : www.bengkalis.go.id

## **DAFTAR HADIR**

**BULAN**  $\ddot{\cdot}$ **MINGGU**  $\ddot{\tilde{}}$ DAFTAR HADIR :

DESEMBER KEDUA(2)

MAHASISWA MAGANG POLITEKNIK BENGKALIS

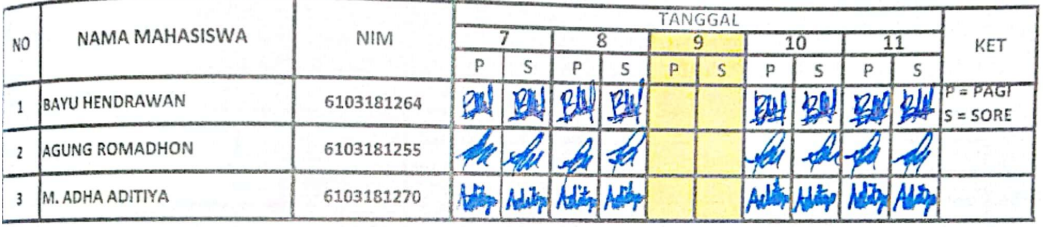

CATATAN:

 $S$  : SAKIT

 $\mathbf{1}$  $: IZIN$ 

 $A$  : ALFA

AGAR DI PARAF SESUAI TANGGAL DAN WAKTUNYA

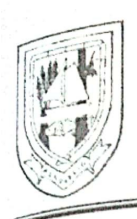

## PEMERINTAH KABUPATEN BENGKALIS

## SEKRETARIAT DAERAH

Jalan : Jenderal Ahmad Yani No. 070 Bengkalis Kode Pos : 28712 Telp. (0766) 21258 Fax. (0766) 21687 E-mail: Website : www.bengkalis.go.id

### **DAFTAR HADIR**

**BULAN** MINGGU DAFTAR HADIR :

DESEMBER KE TIGA (3) MAHASISWA MAGANG POLITEKNIK BENGKALIS

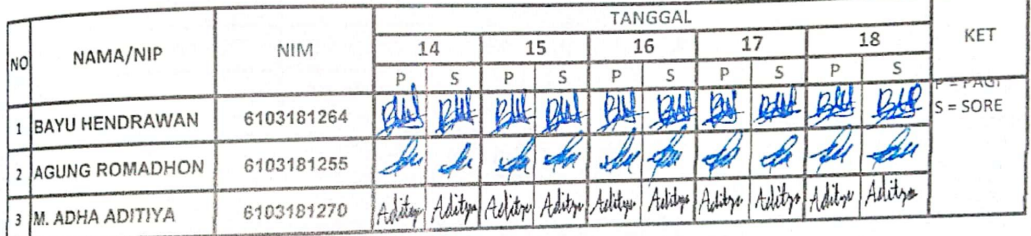

CATATAN:

S : SAKIT

 $1$  : IZIN

 $A : ALFA$ 

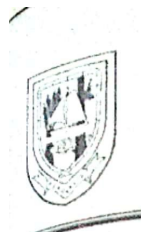

## PEMERINTAH KABUPATEN BENGKALIS SEKRETARIAT DADRAH

Jalan : Jenderal Ahmad Yani No. 070 Bengkalis Kode Pos : 28712 Telp. (0766) 21258 Fax. (0766) 21687 E-mail:

Website : www.bengkalis.go.id

### **DAFTAR HADIR**

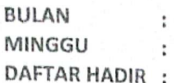

DESEMBER KE EMPAT (4)

MAHASISWA MAGANG POLITEKNIK BENGKALIS

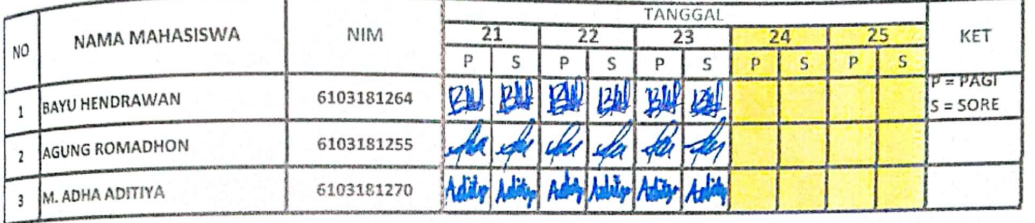

CATATAN:  $5 : SAKIT$ 

 $:$  IZIN  $\overline{1}$ 

 $A$  : ALFA

AGAR DI PARAF SESUAI TANGGAL DAN WAKTUNYA

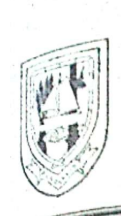

## PEMERINTAH KABUPATEN BENGKALIS SEKEETARIAT DAERAH

Jalan : Jenderal Ahmad Yani No. 070 Bengkalis Kode Pos : 28712 Telp. (0766) 21258 Fax. (0766) 21687 E-mail:

Website : www.bengkalis.go.id

### **DAFTAR HADIR**

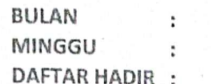

DESEMBER KE LIMA (5)

MAHASISWA MAGANG POLITEKNIK BENGKALIS

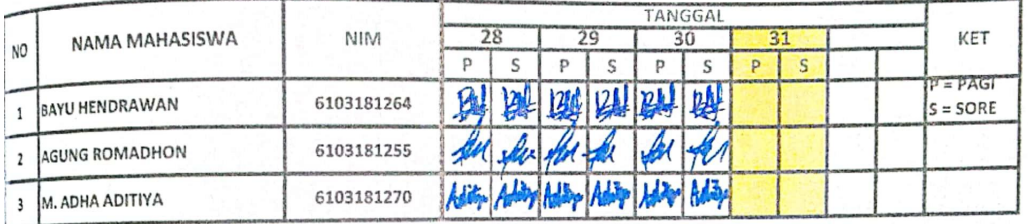

CATATAN:

 $S$  : SAKIT

 $\overline{\mathbf{I}}$  $: IZIN$  $\mathsf{A}$ : ALFA

AGAR DI PARAF SESUAI TANGGAL DAN WAKTUNYA

### **KEGIATAN HARIAN**

### **KERJA PRAKTEK (KP)**

**HARI** : Senin

**TANGGAL** : 02 November 2020

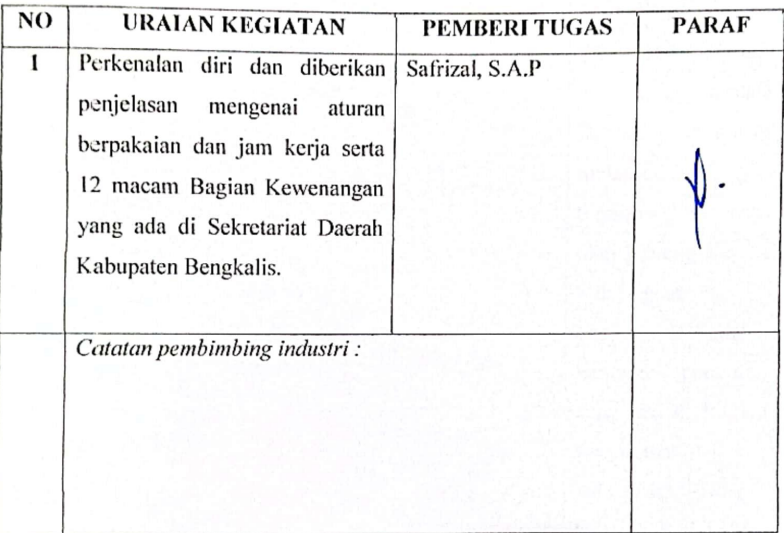

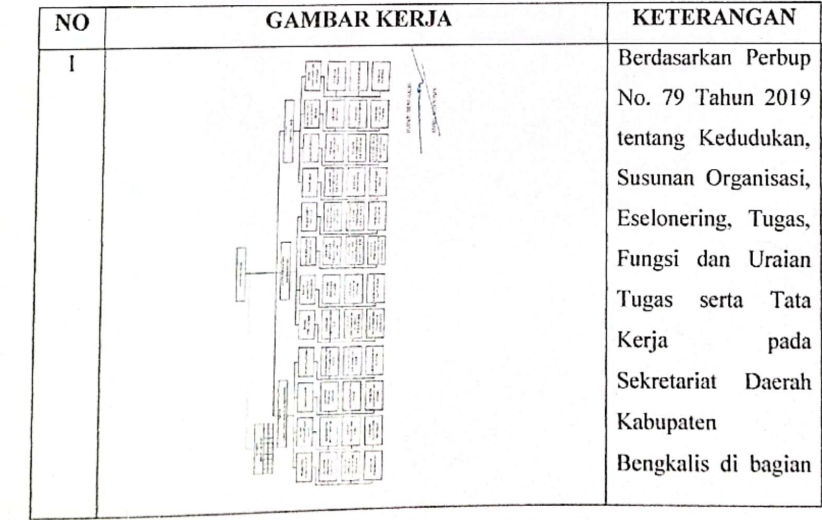

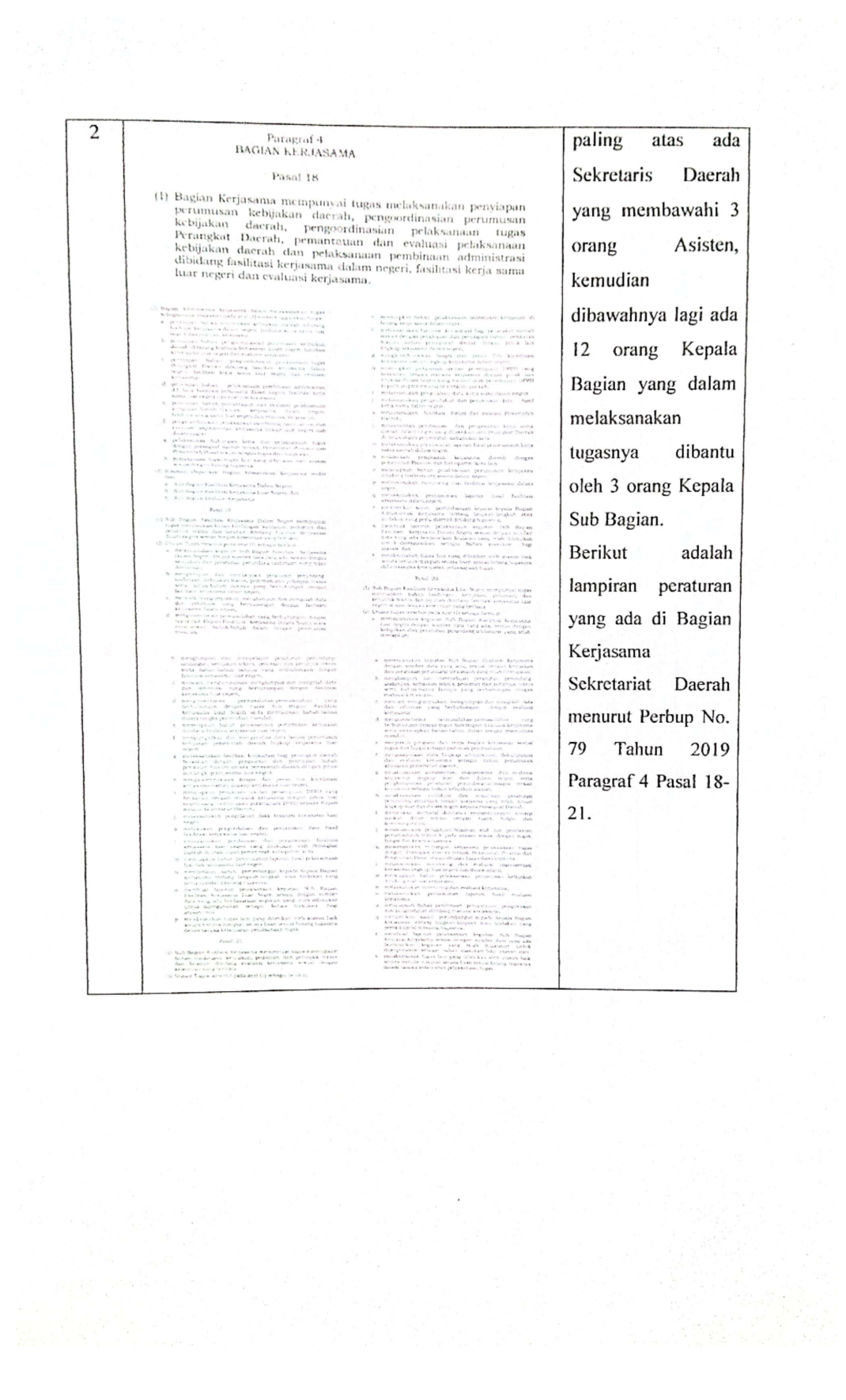

**HARI** : Selasa

TANGGAL : 03 November 2020

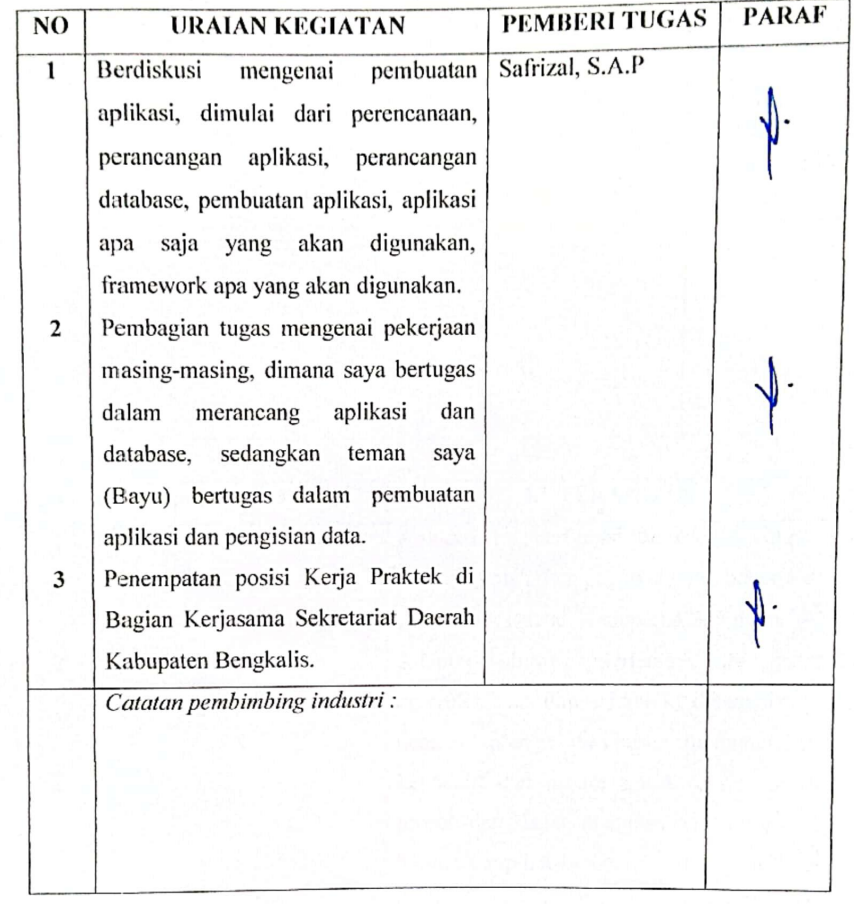

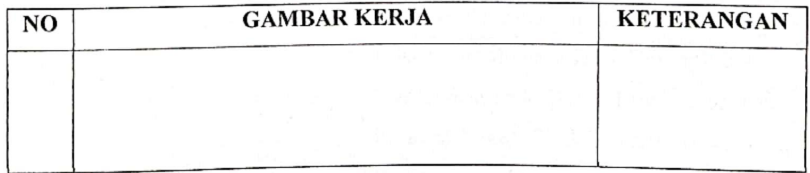

**HARI** : Rabu

TANGGAL : 04 November 2020

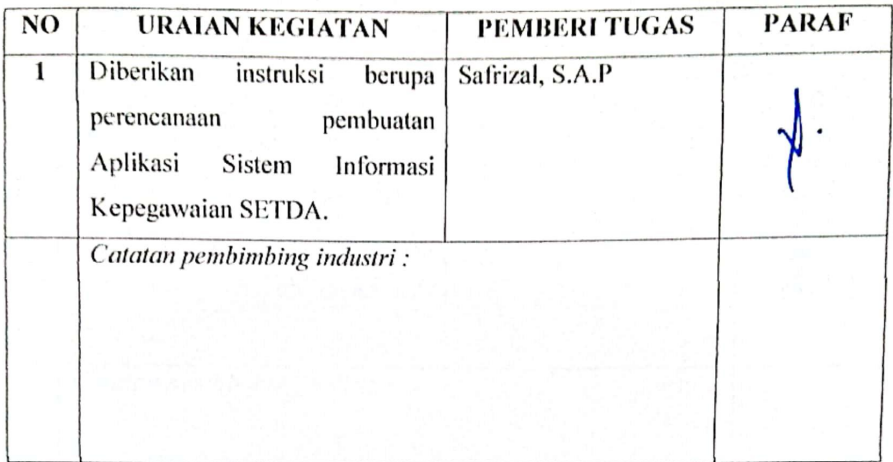

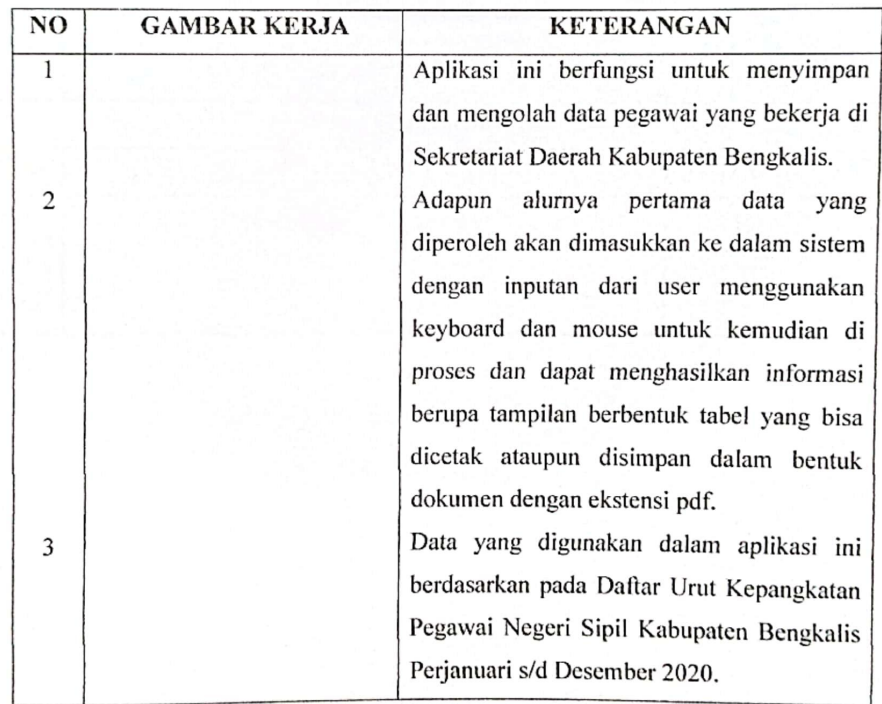

#### **HARI** : Kamis

#### : 05 November 2020 **TANGGAL**

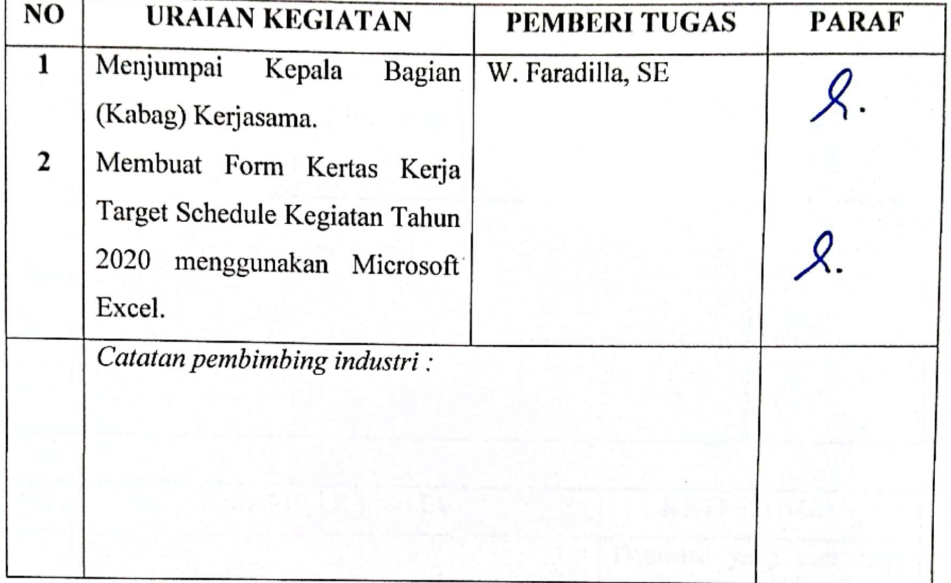

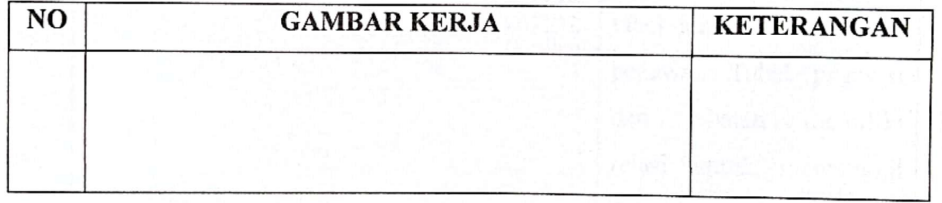

**HARI** : Jum'at

: 06 November 2020 **TANGGAL** 

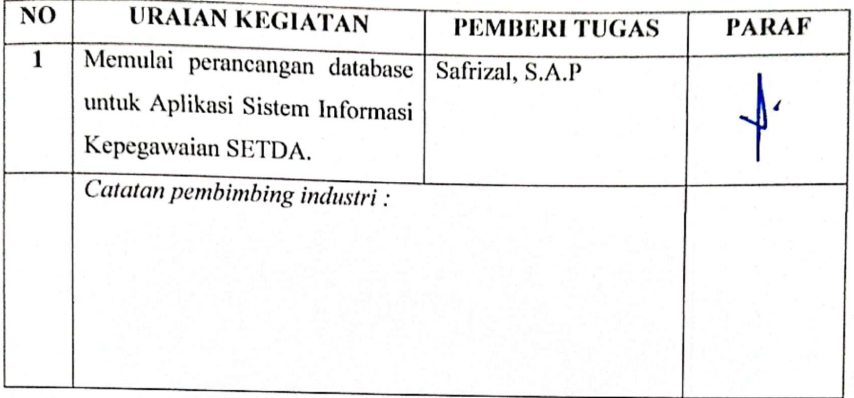

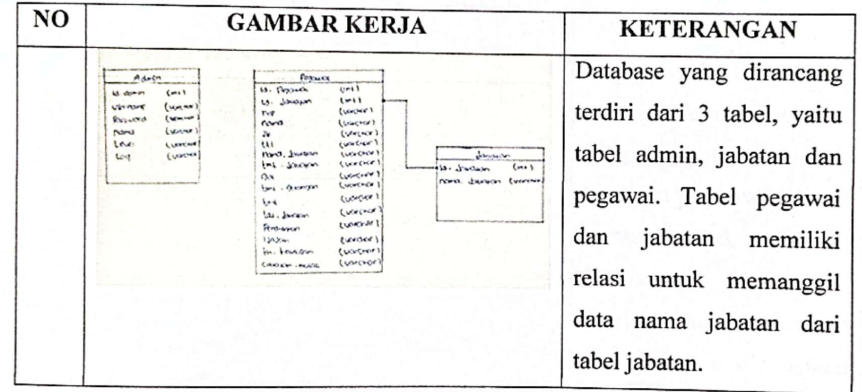

**HARI** : Senin

#### : 09 November 2020 **TANGGAL**

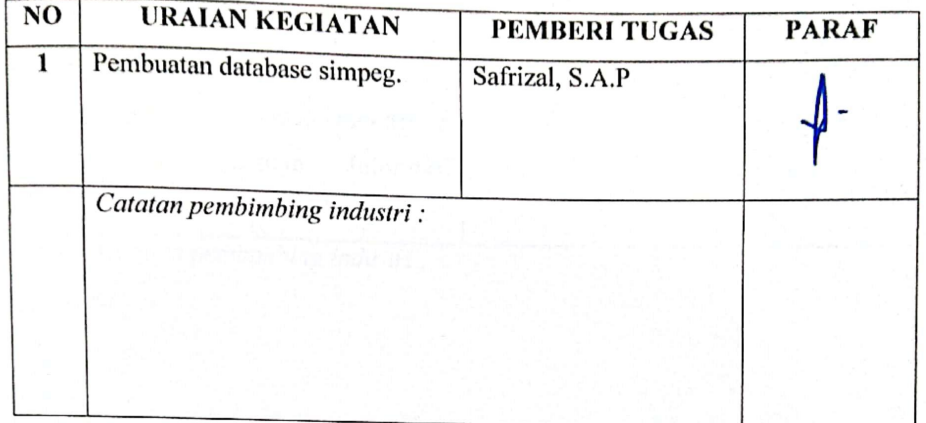

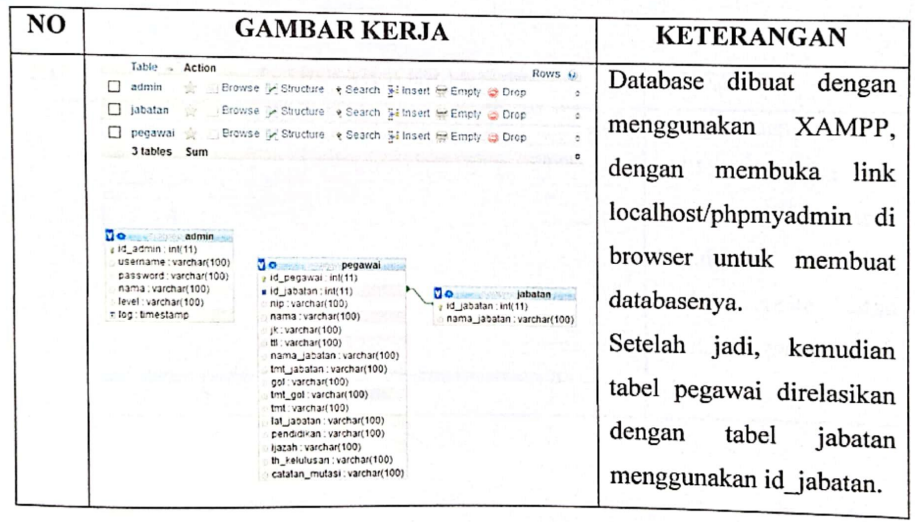

#### **HARI** : Selasa

TANGGAL : 10 November 2020

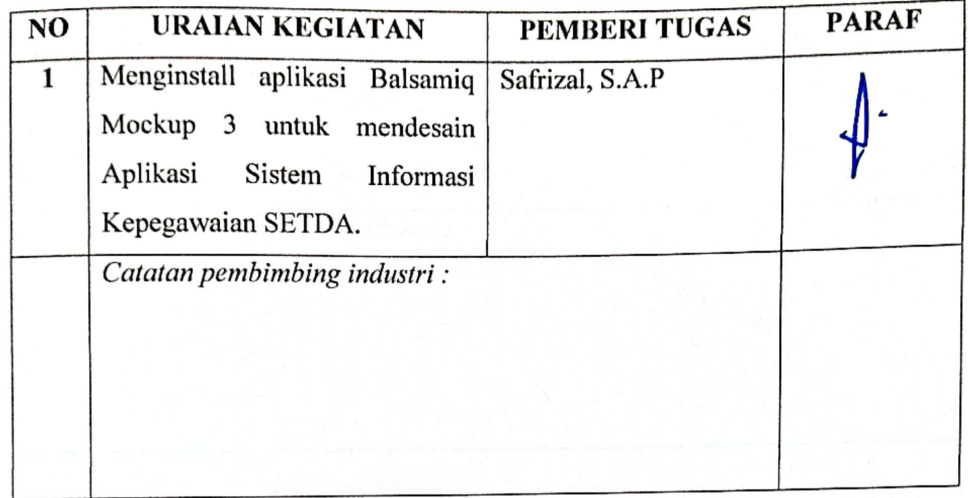

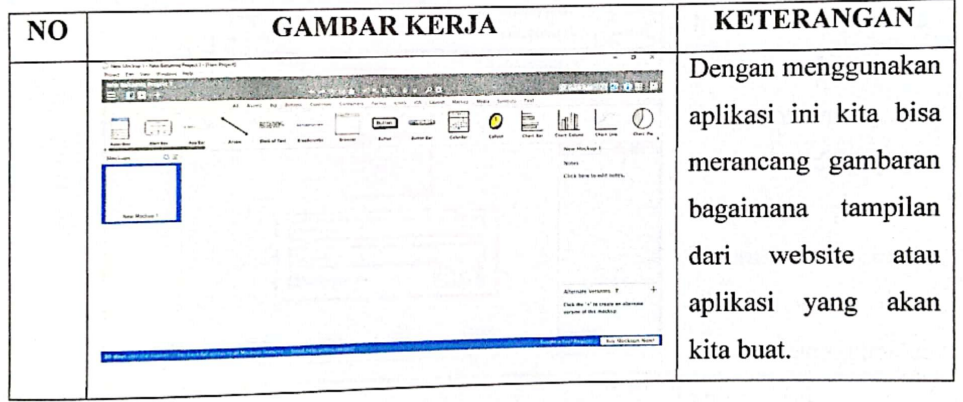

**HARI** : Rabu

TANGGAL : 11 November 2020

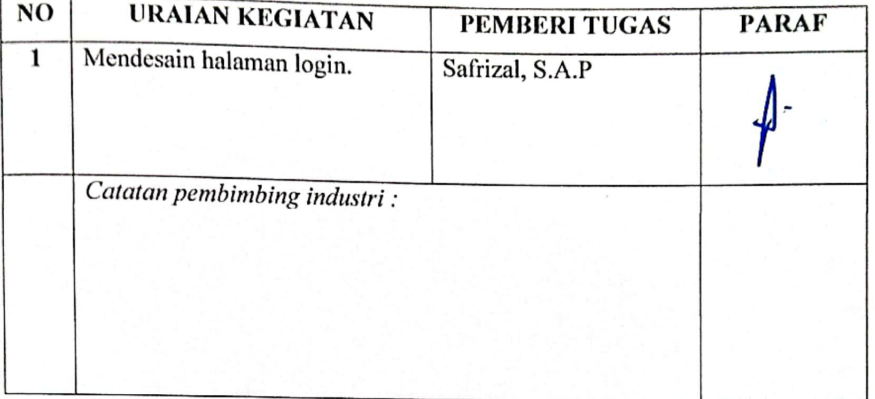

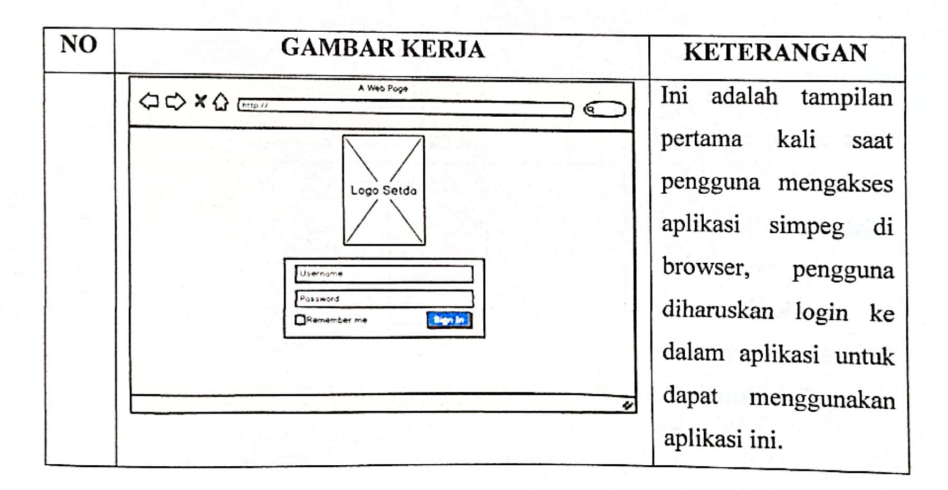

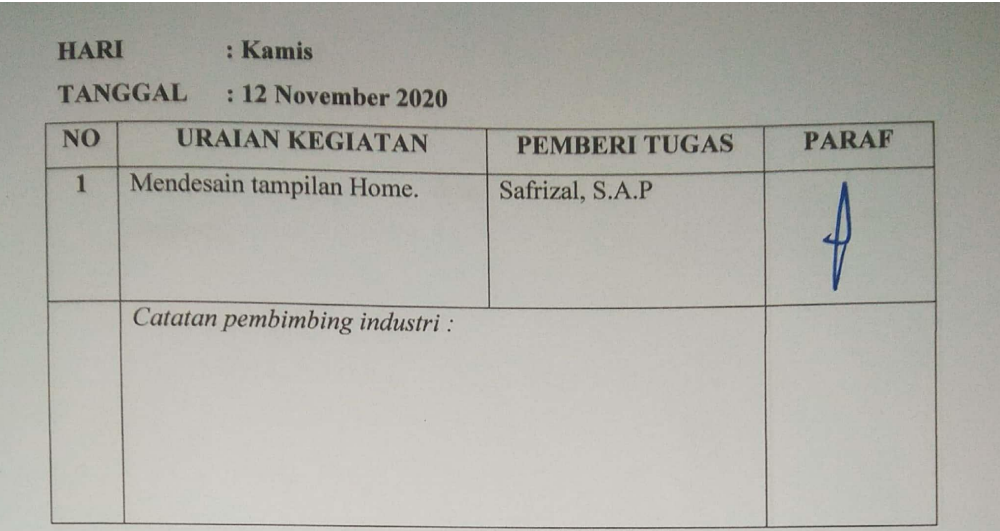

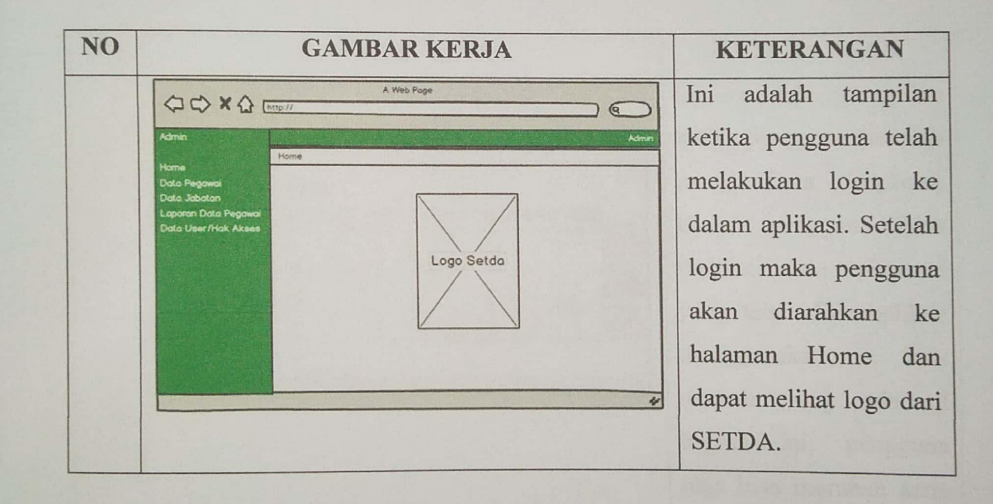

**HARI** : Jum'at **TANGGAL** 

: 13 November 2020

| NO | <b>URAIAN KEGIATAN</b>                    | PEMBERI TUGAS   | <b>PARAF</b> |
|----|-------------------------------------------|-----------------|--------------|
|    | Mendesain<br>tampilan<br>Data<br>Pegawai. | Safrizal, S.A.P |              |
|    | Catatan pembimbing industri :             |                 |              |

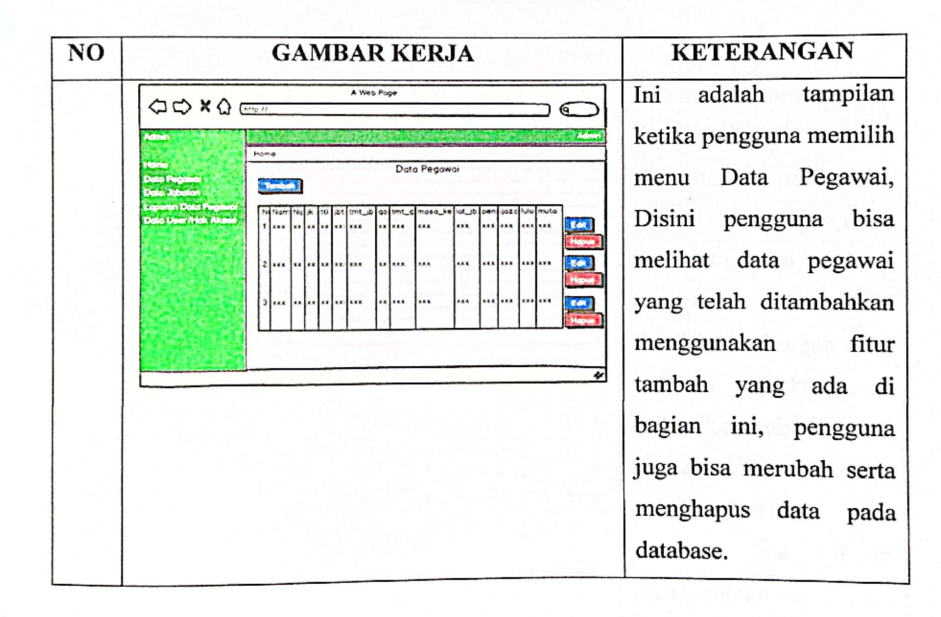

 $:$  Senin **HARI** 

## TANGGAL : 16 November 2020

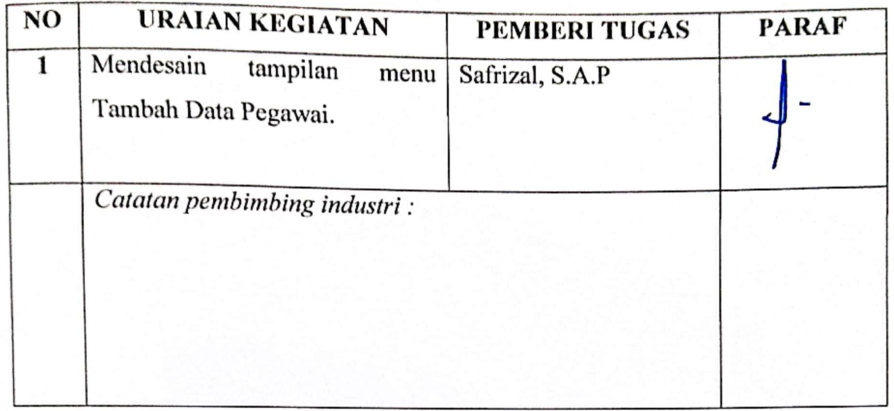

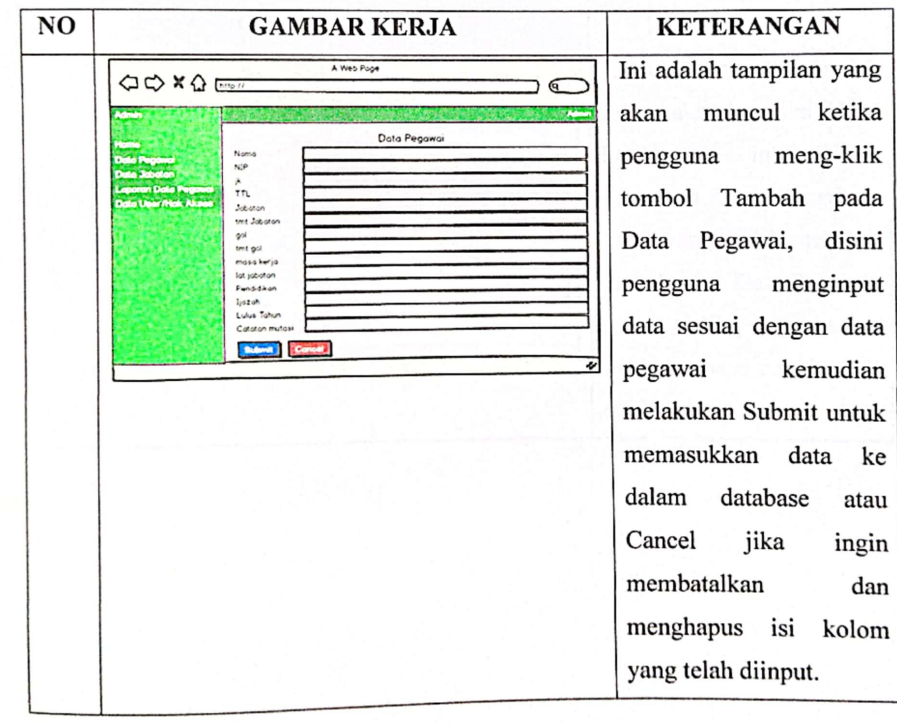

**HARI** : Selasa

#### : 17 November 2020 **TANGGAL**

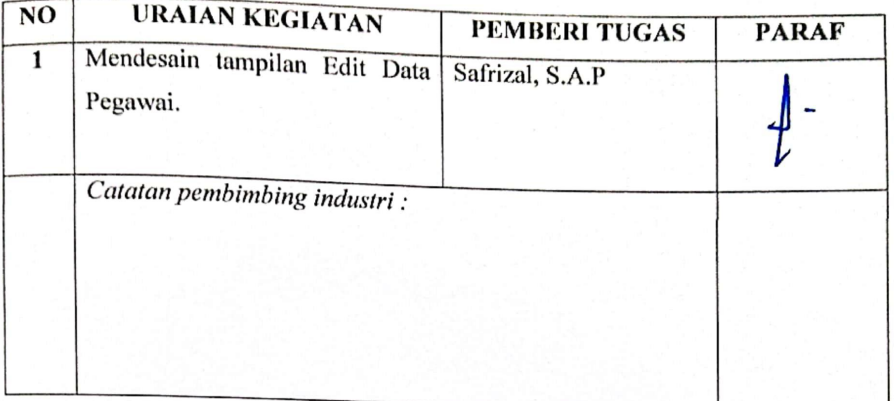

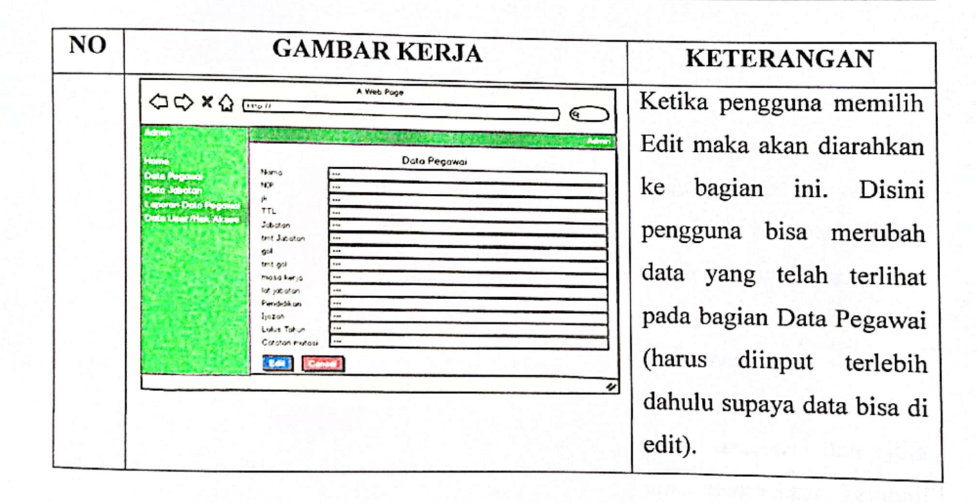

**HARI** : Rabu

**TANGGAL** : 18 November 2020

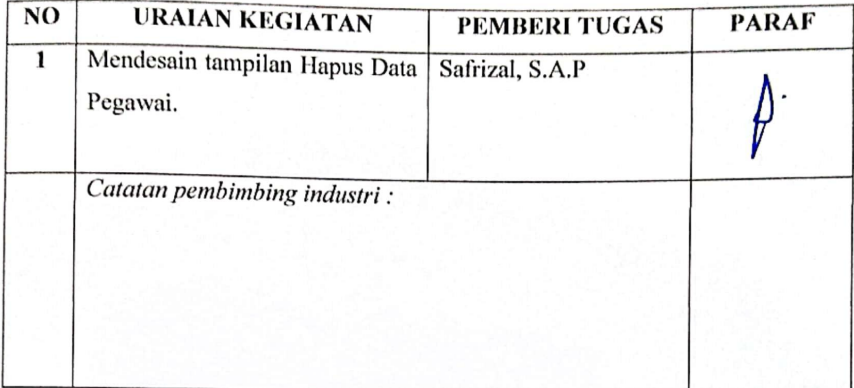

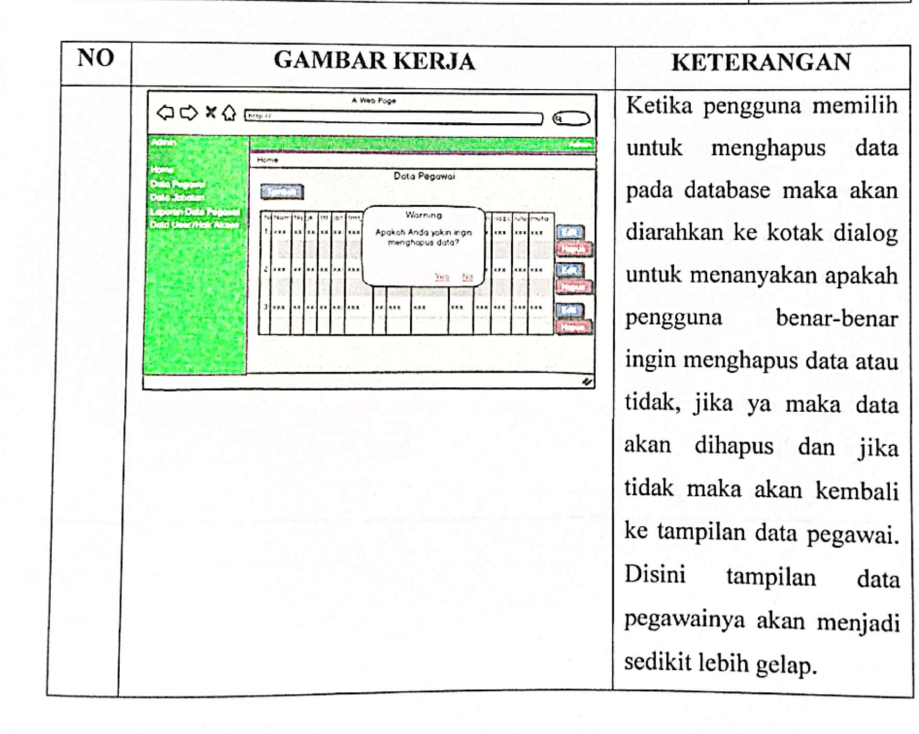

**HARI** : Kamis

TANGGAL : 19 November 2020

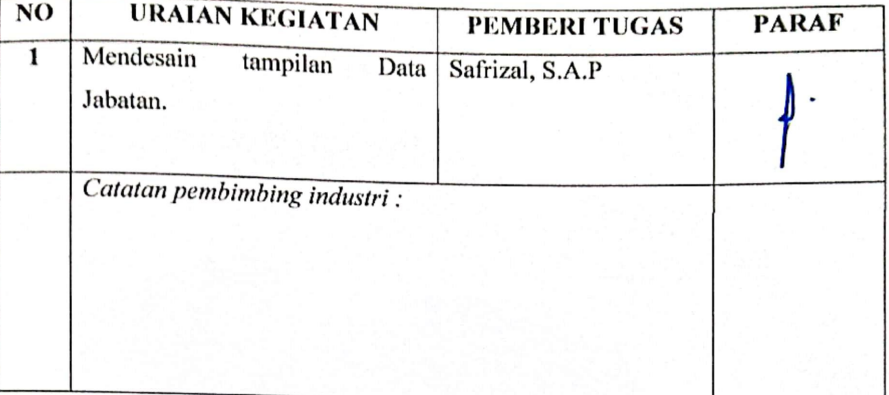

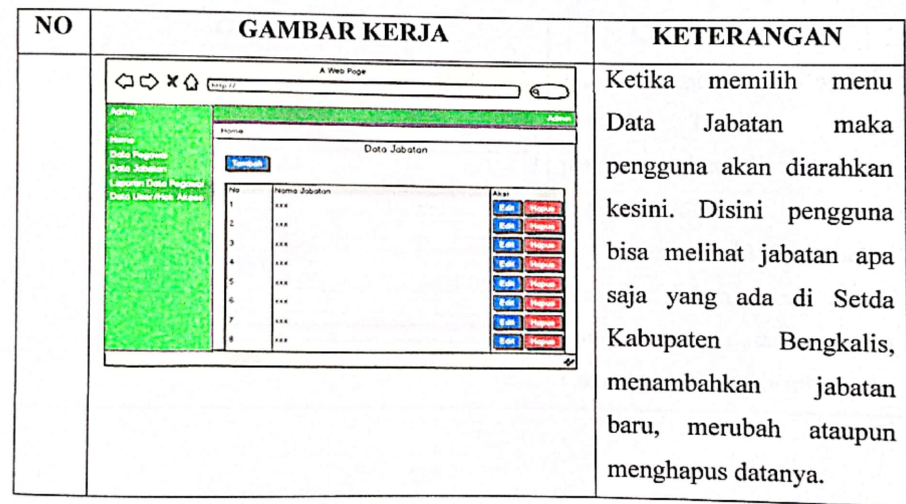

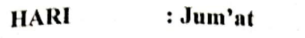

TANGGAL : 20 November 2020

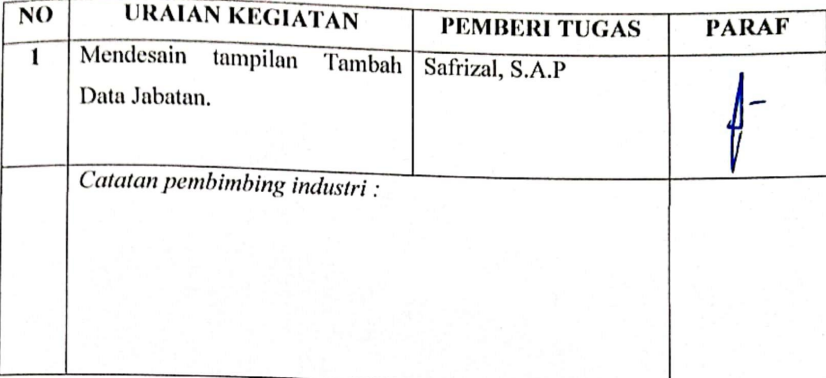

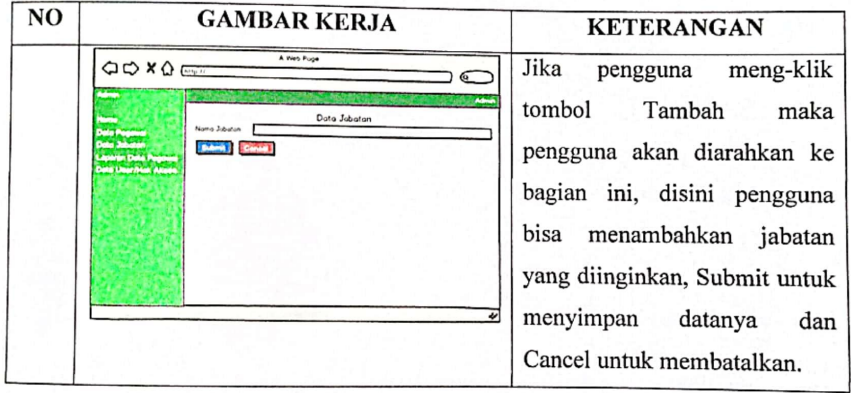

**HARI** : Senin : 30 November 2020 **TANGGAL** 

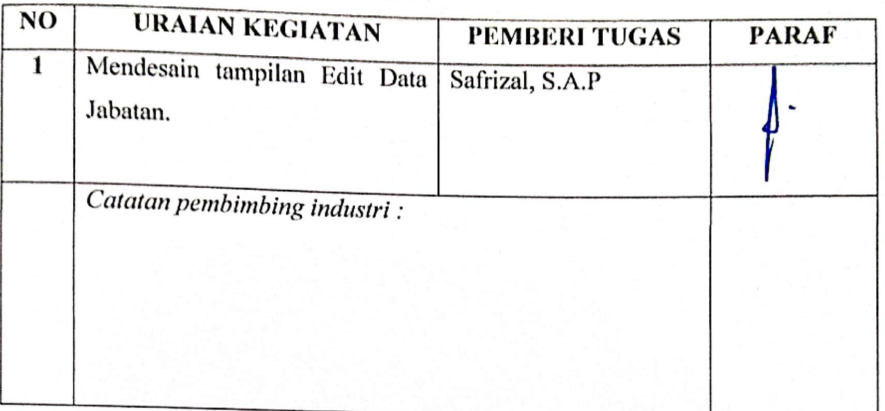

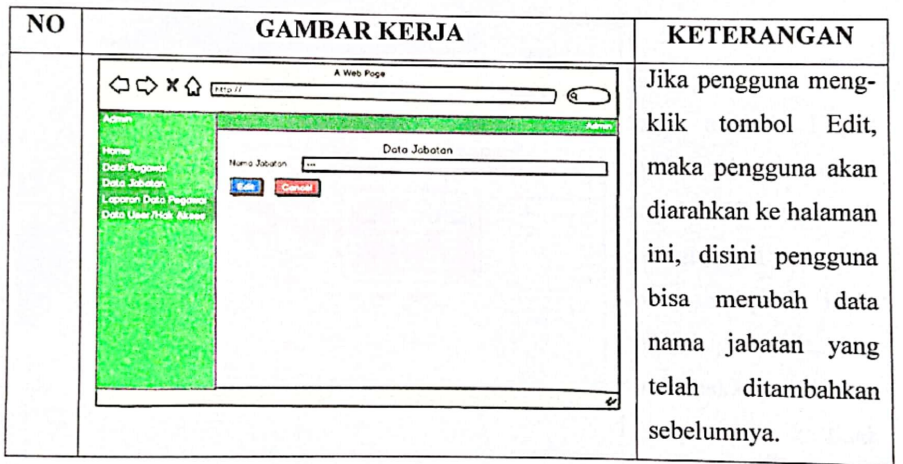

**HARI** : Selasa

**TANGGAL** : 01 Desember 2020

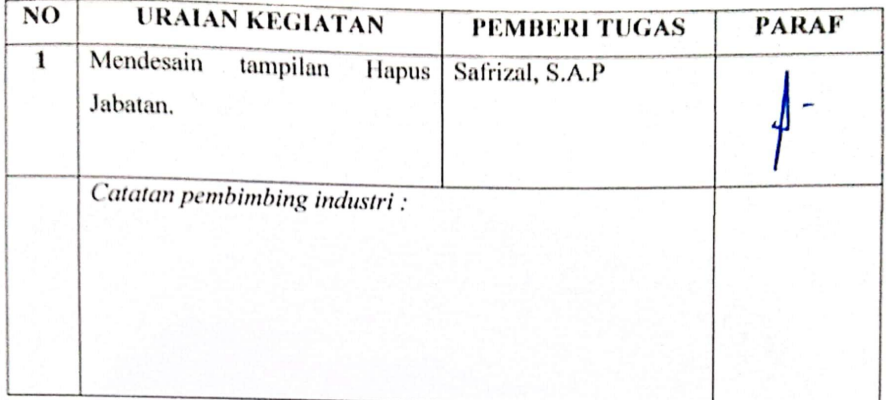

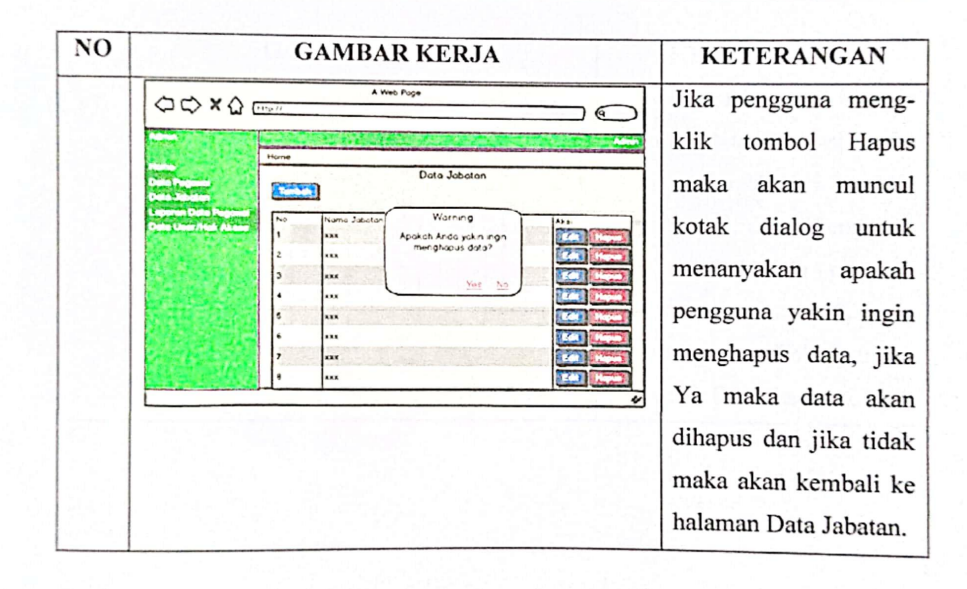

**HARI** : Rabu

**TANGGAL** : 02 Desember 2020

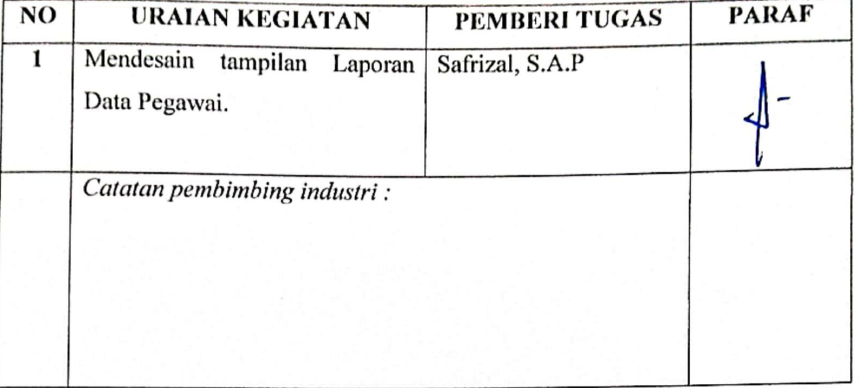

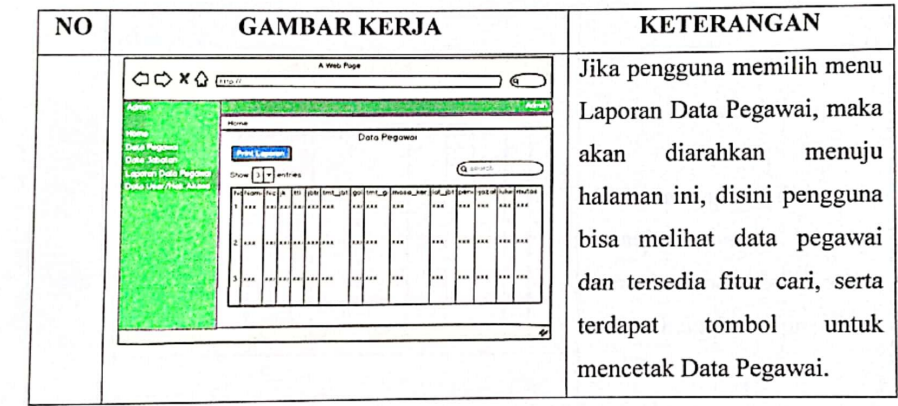

**HARI** : Kamis

**TANGGAL** : 03 Desember 2020

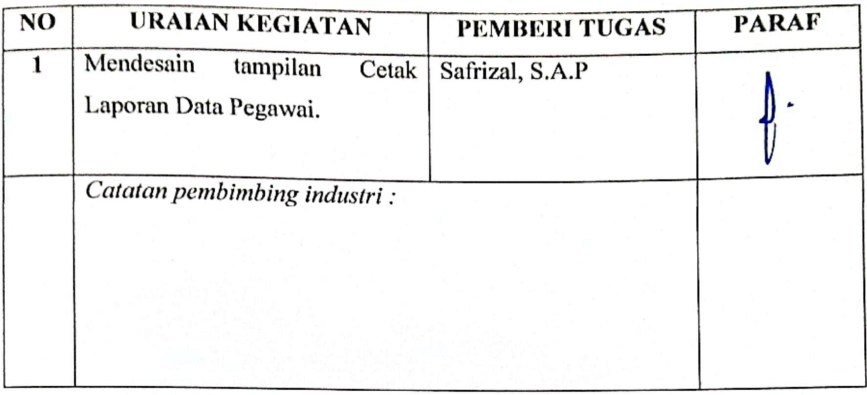

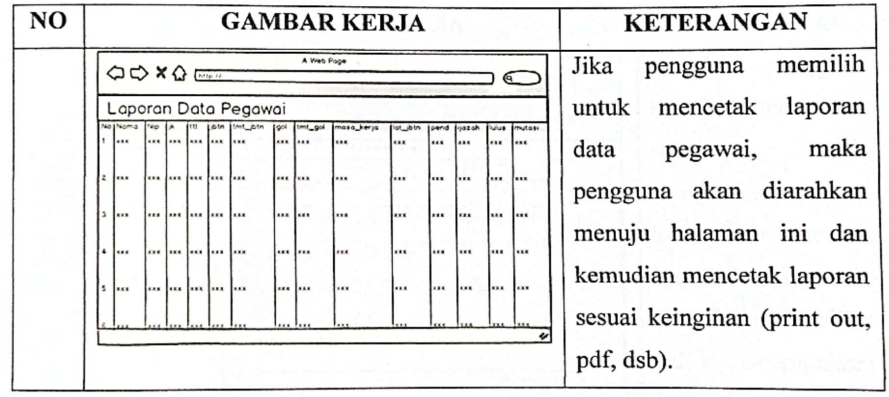

#### **HARI** : Jum'at **TANGGAL** : 04 Desember 2020

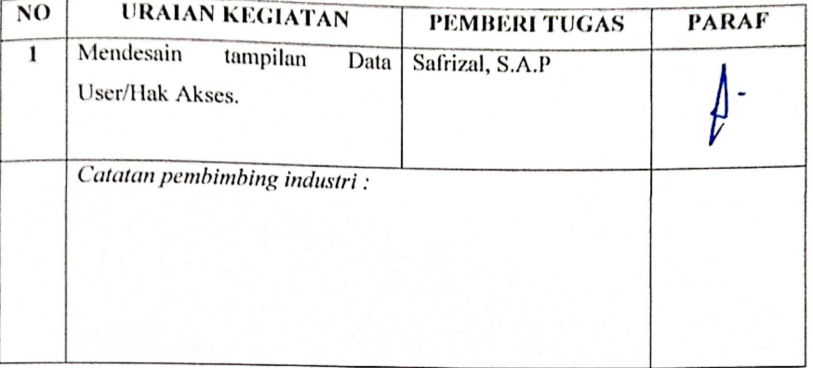

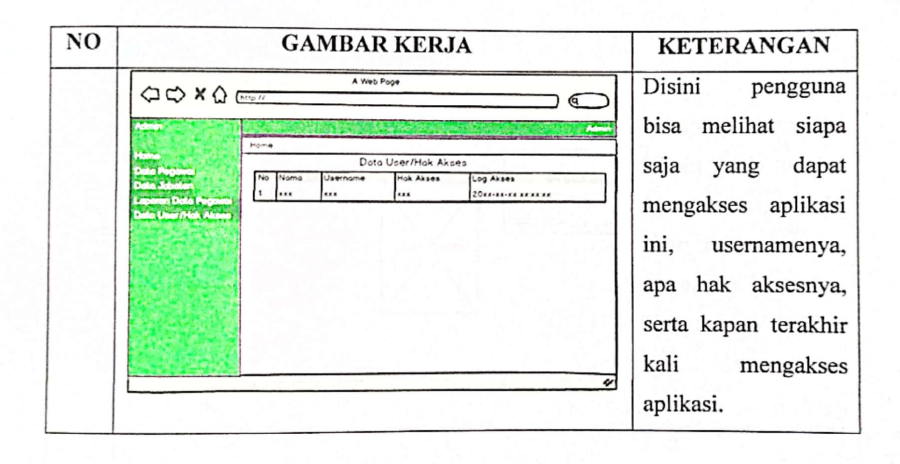

**HARI** : Senin

TANGGAL : 07 Desember 2020

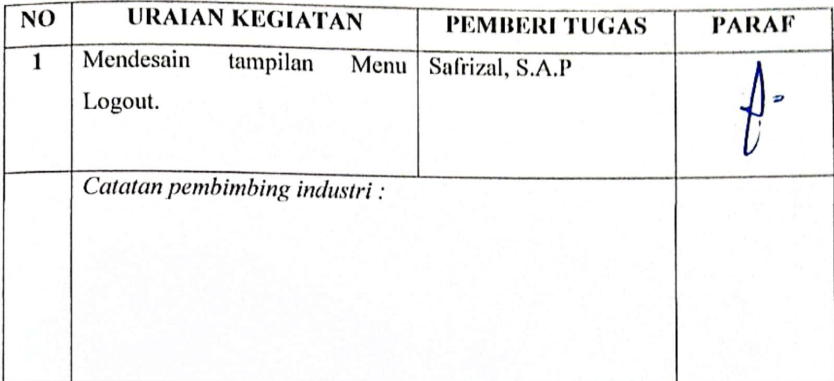

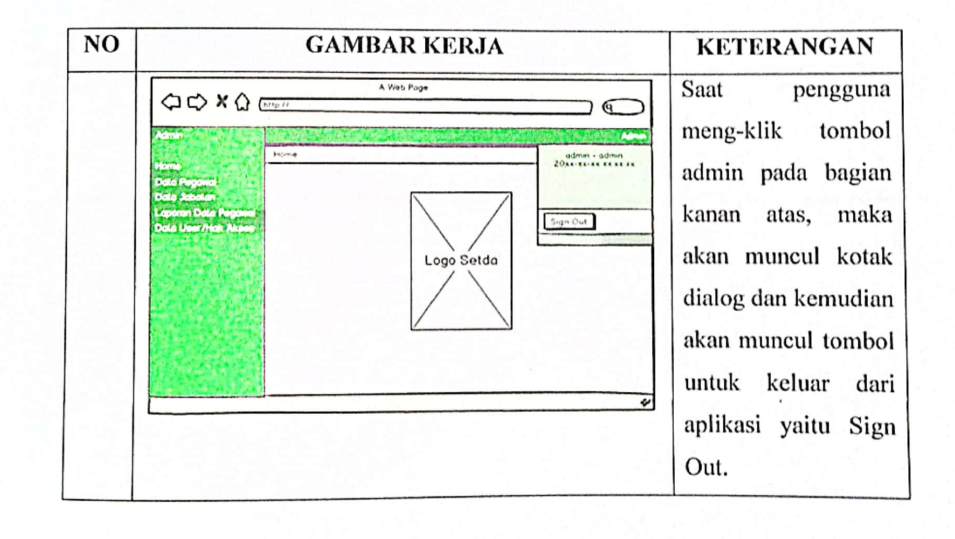

**HARI** : Selasa

#### **TANGGAL** : 08 Desember 2020

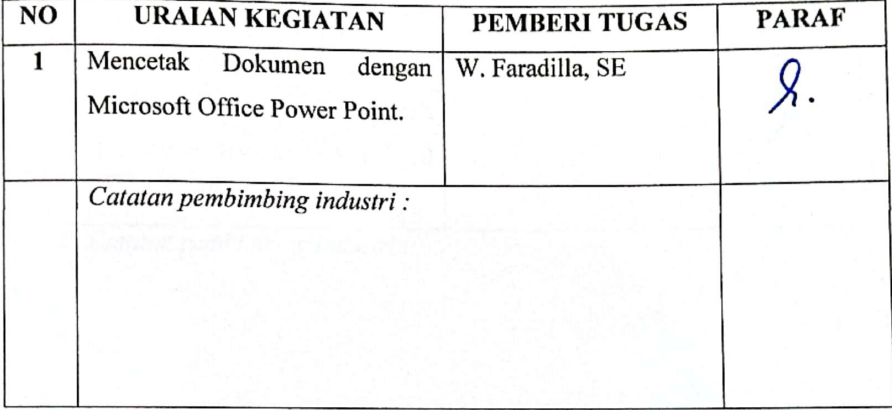

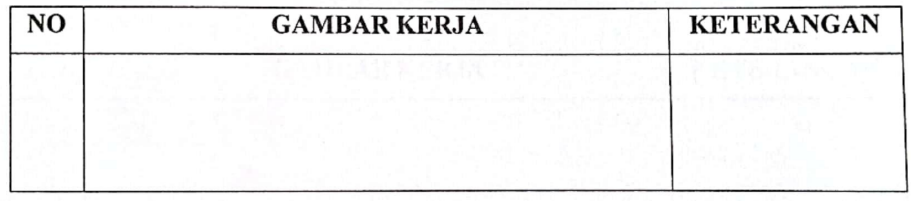

#### **HARI** : Kamis

## TANGGAL : 10 Desember 2020

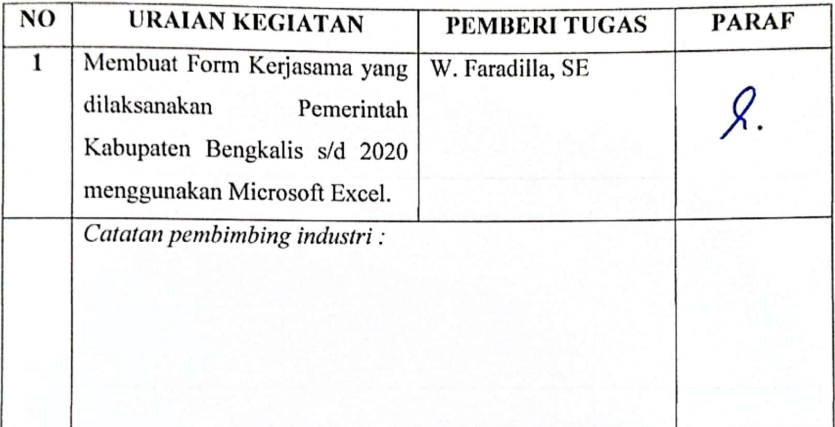

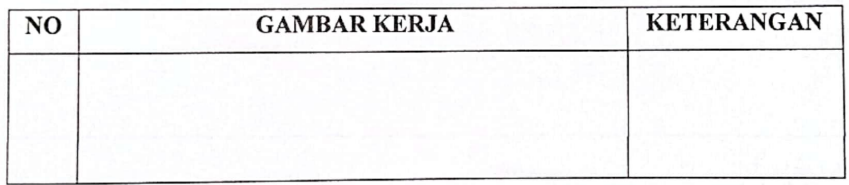

#### **HARI** : Jum'at

## TANGGAL : 11 Desember 2020

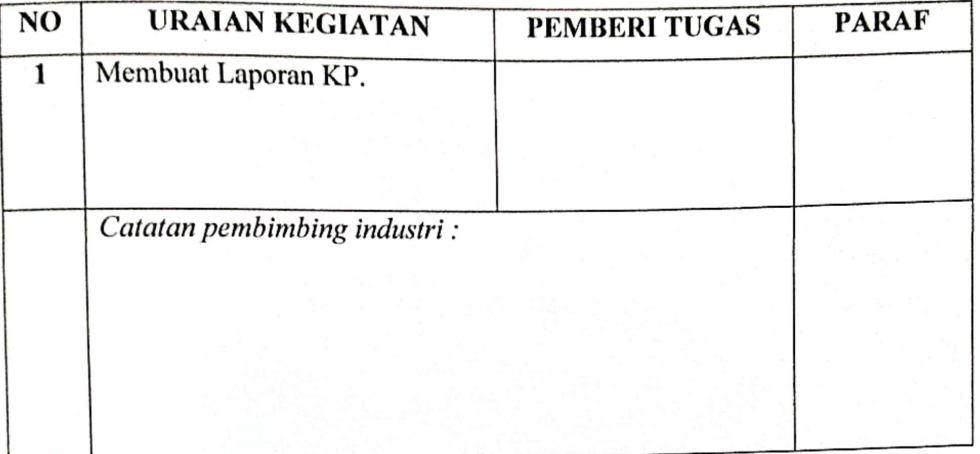

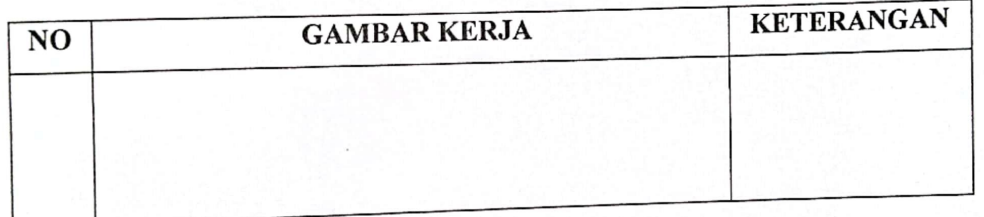

HARI : Senin

### TANGGAL : 14 Desember 2020

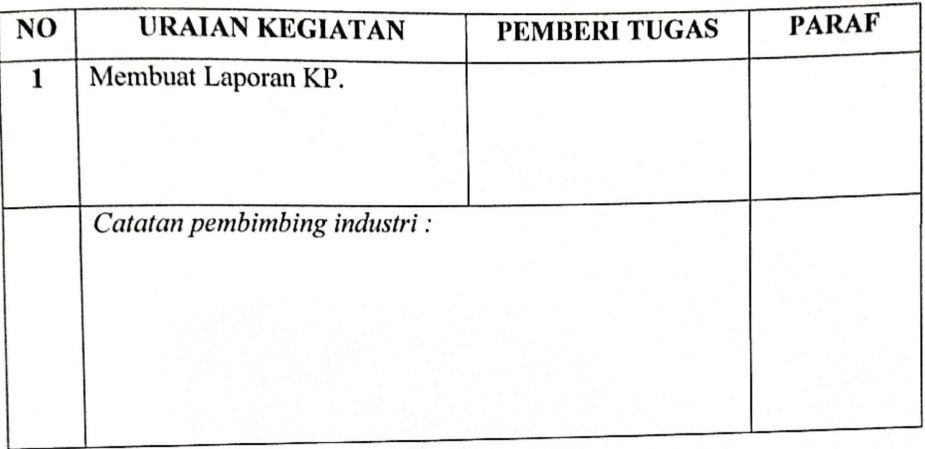

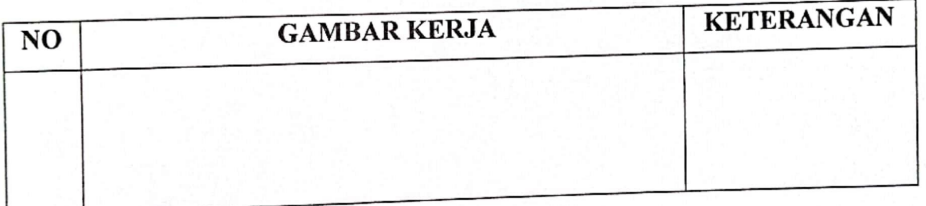

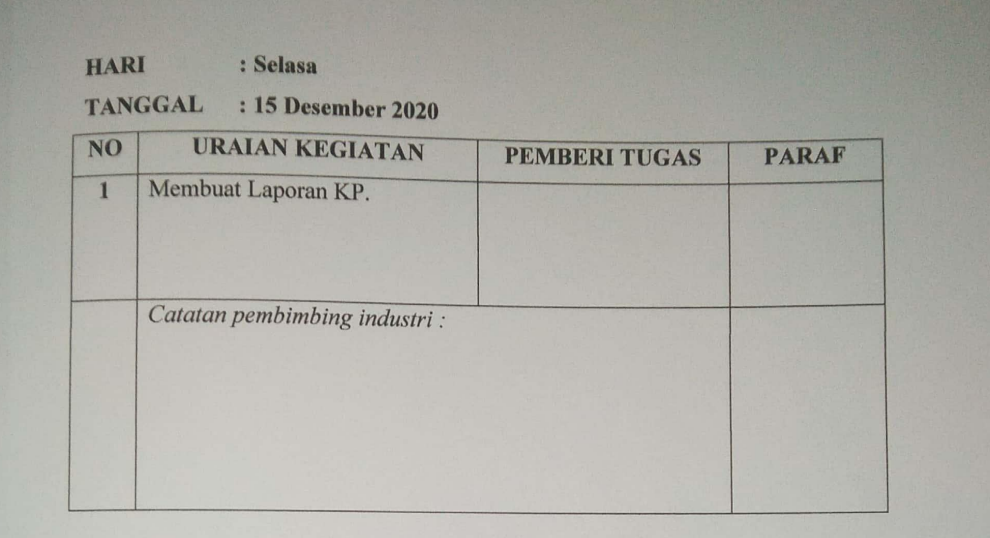

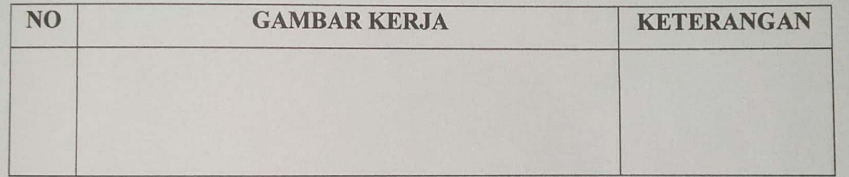

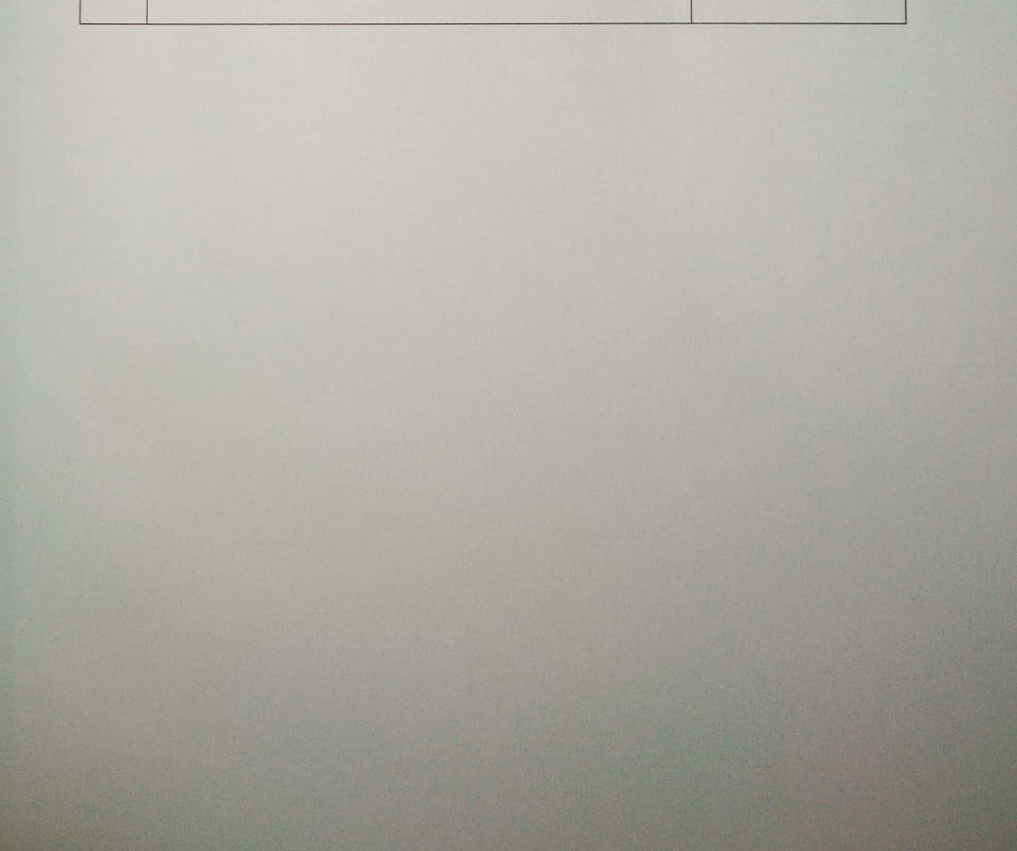

#### **HARI** : Rabu

## TANGGAL : 16 Desember 2020

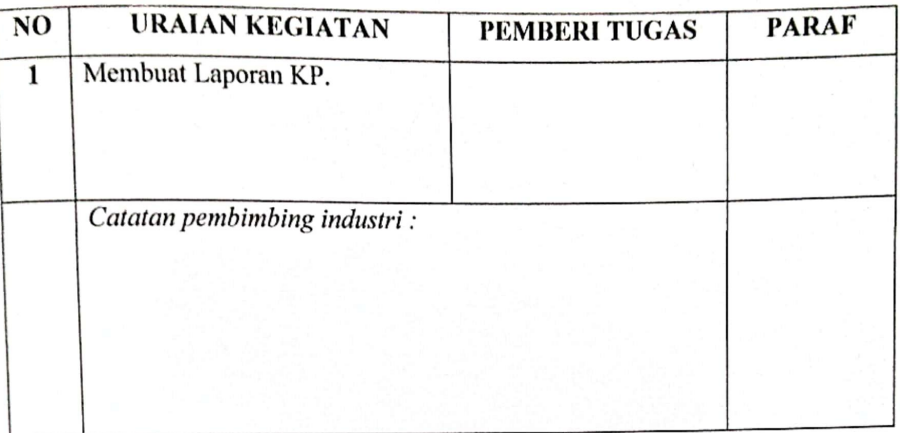

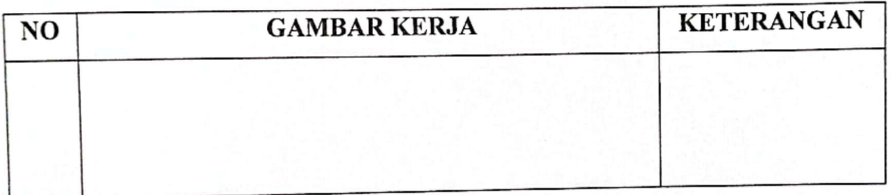

**HARI** : Kamis

#### : 17 Desember 2020 TANGGAL

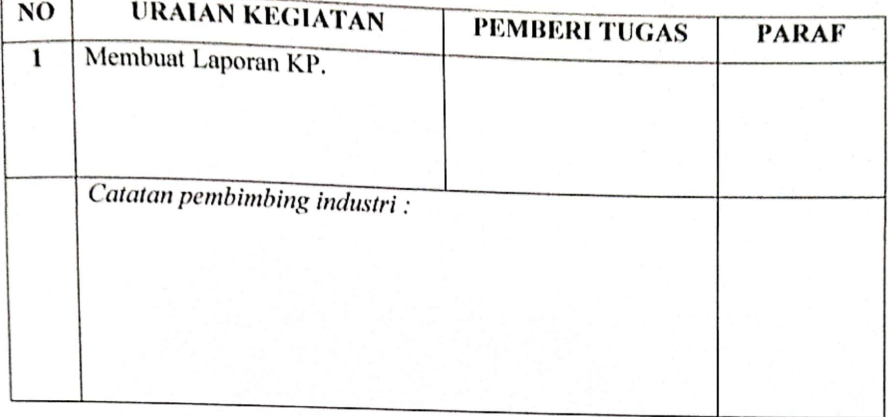

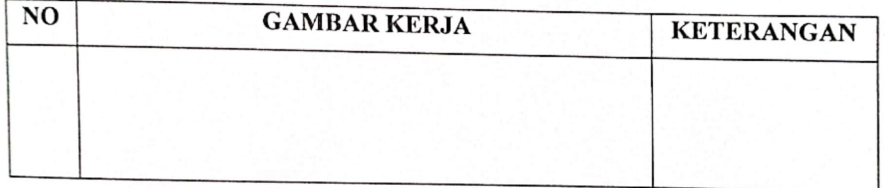

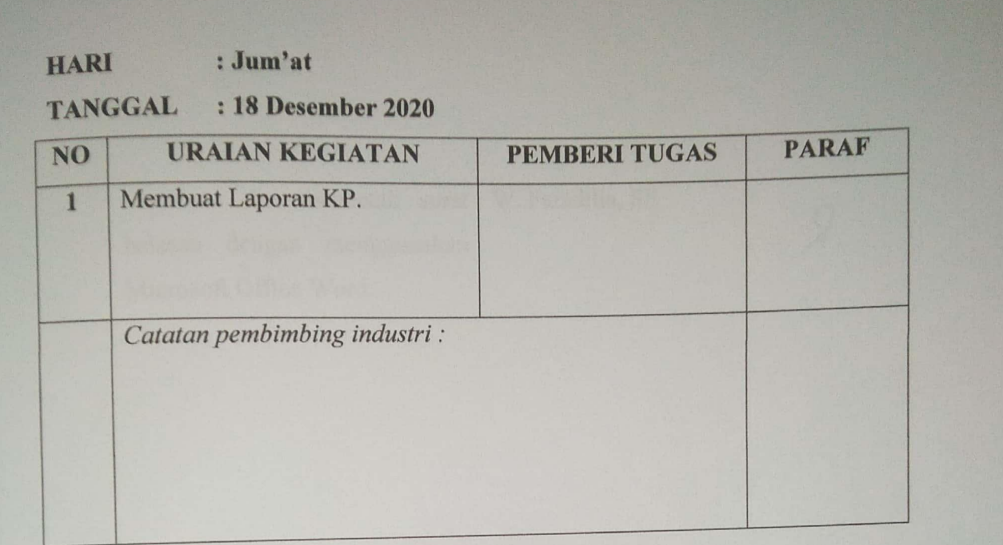

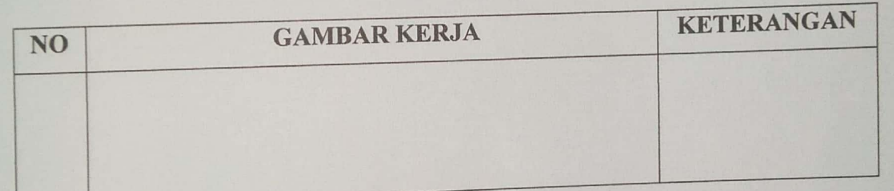

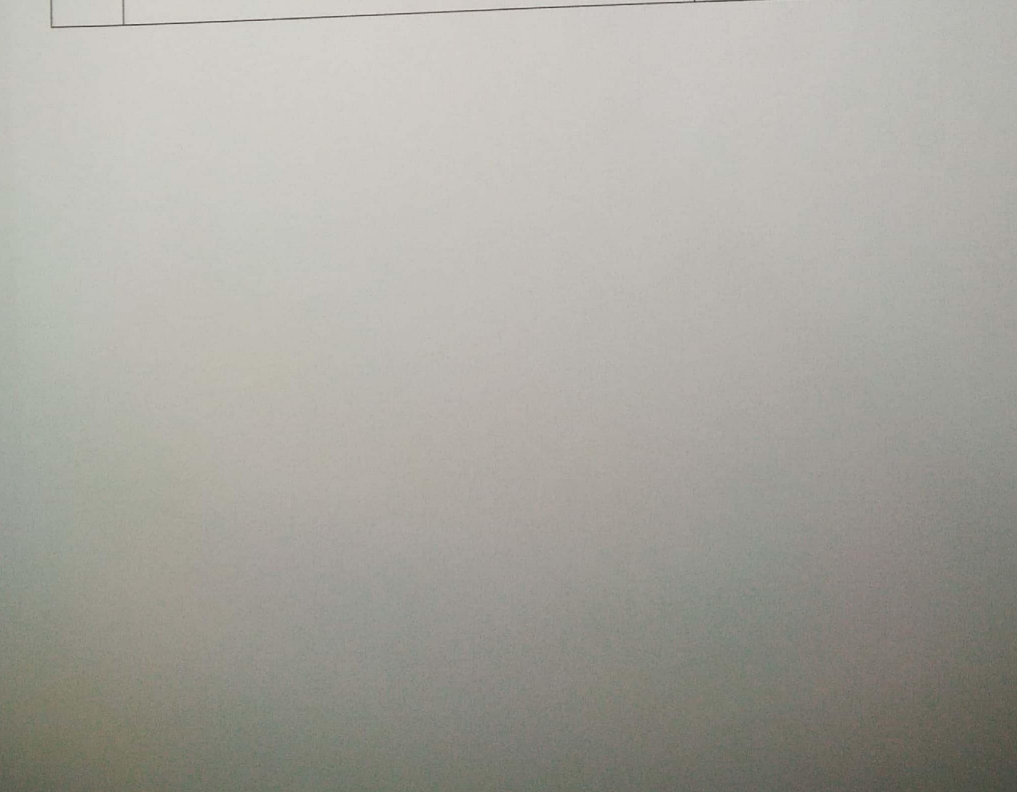
### **HARI** : Senin

# TANGGAL : 21 Desember 2020

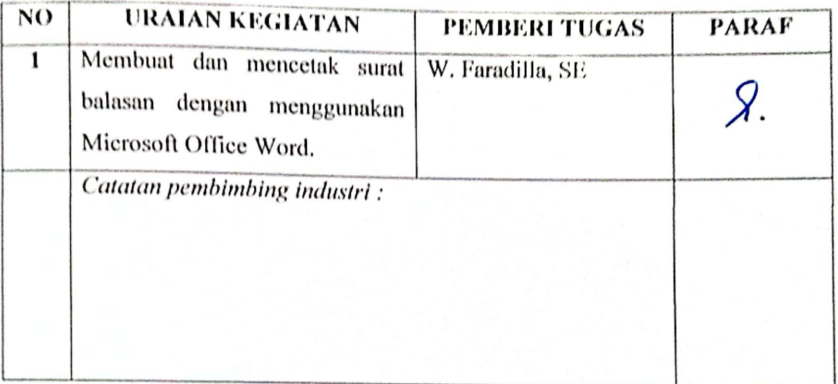

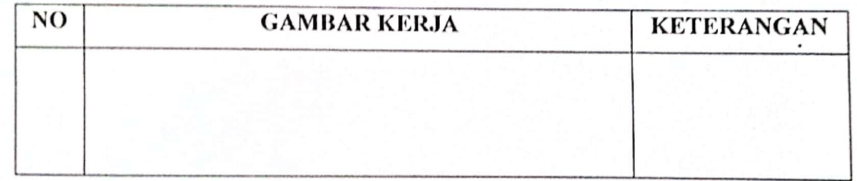

### : Selasa **HARI**

### **TANGGAL** : 22 Desember 2020

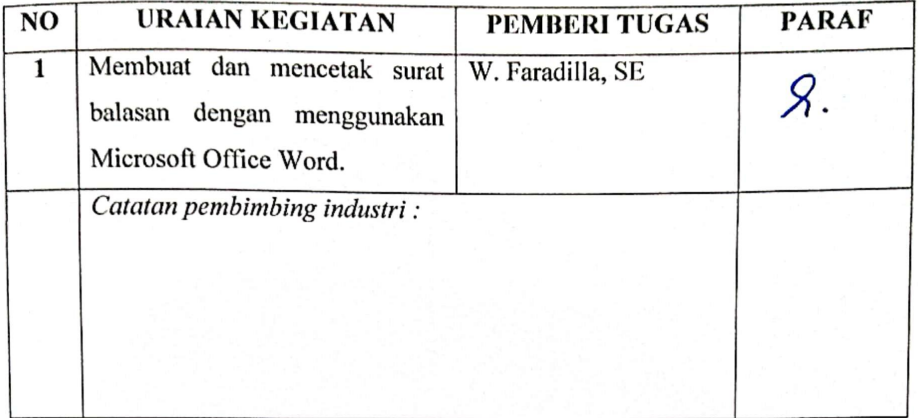

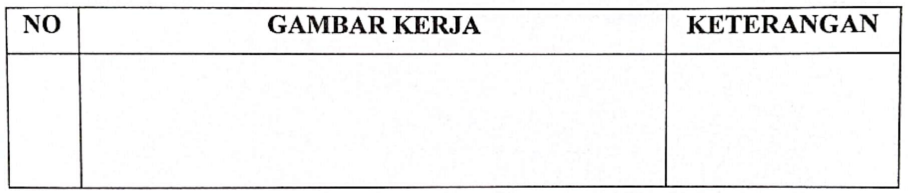

### **HARI** : Rabu

# TANGGAL : 23 Desember 2020

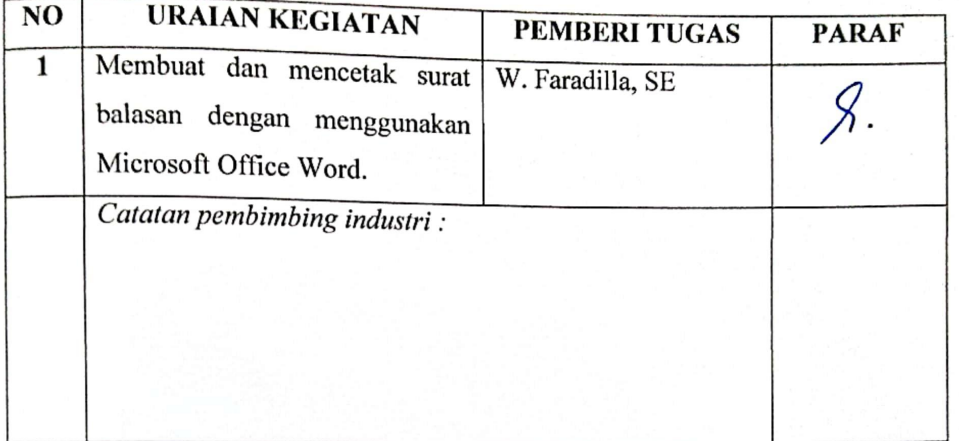

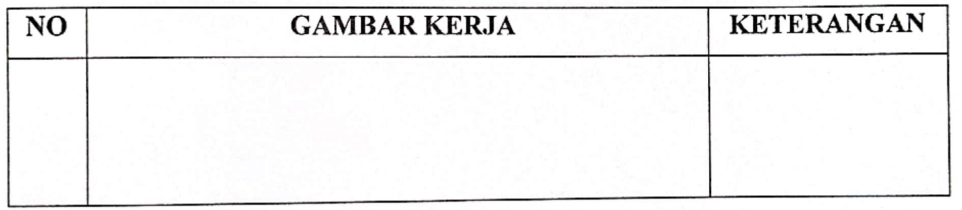

### **HARI** : Senin

# TANGGAL : 28 Desember 2020

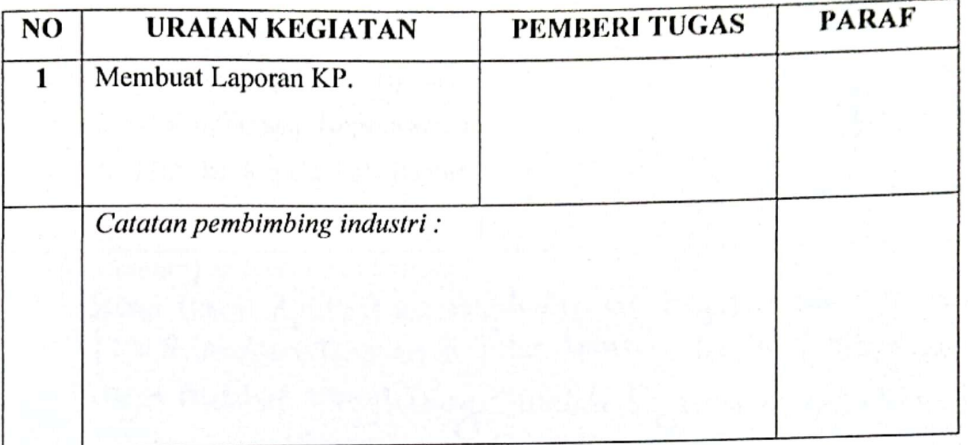

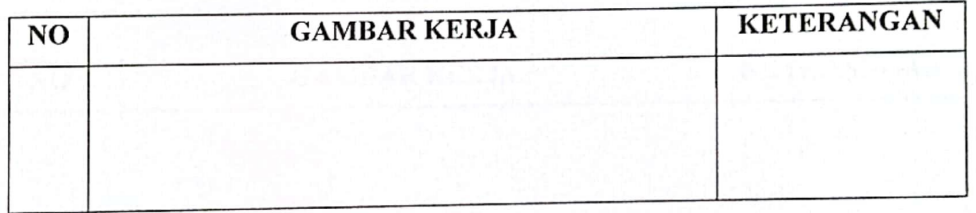

### **HARI** : Selasa

# TANGGAL : 29 Desember 2020

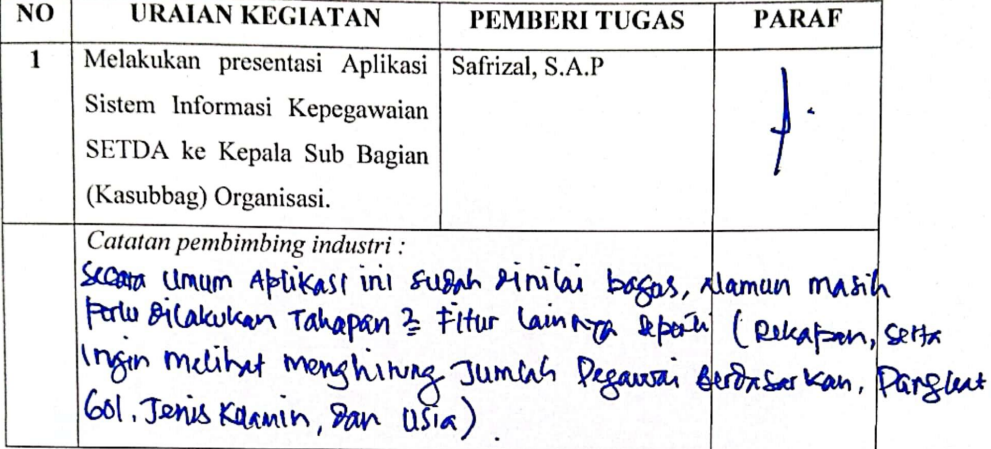

÷

 $\lambda$ 

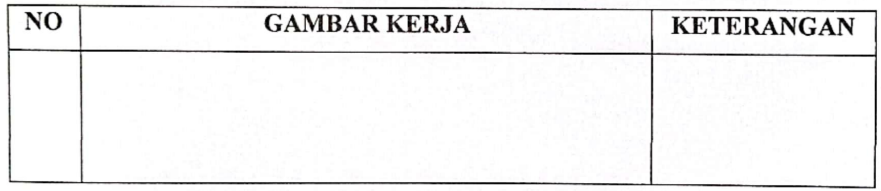

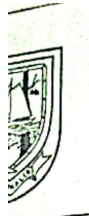

# PEMERINTAH KABUPATEN BENGKALIS SEKRETARIAT DAERAH

Jalan : Jenderal Ahmad Yani No. 070 Bengkalis Kode Pos : 28712<br>Telp. (0766) 21258 Fax (0766) 21687 E-mail :<br>Website : www.bengkalis.go.id

## **SURAT KETERANGAN** NO. 116/KS/XW2020167

Yang bertanda tangan dibawah ini:

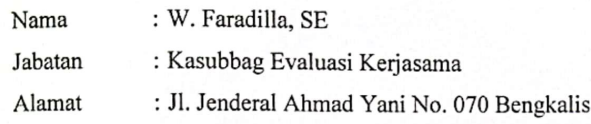

Menerangkan bahwa:

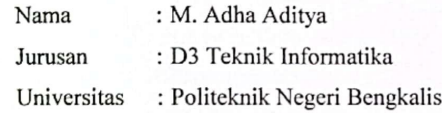

Bahwa yang bersangkutan sudah melaksanakan Kerja Praktek (KP) di Bagian Kerjasama Setda Kabupaten Bengkalis terhitung mulai tanggal 02 November 2020 s/d 30 Desember 2020. Selama masa kerja praktek, yang bersangkutan telah melaksanakan tugas dan tanggung jawabnya dengan baik.

Demikian surat keterangan ini kami buat untuk dapat dipergunakan sebagaimana mestinya.

> Bengkalis, 30 Desember 2020 Bagian Kerjasama Setda Kabupaten Bengkalis

W. Faradilla, SE NIP. 19880218 201503 2 004

# PENILAIAN DARI INSTANSI KERJA PRAKTEK **BAGIAN KERJASAMA SETDA KABUPATEN BENGKALIS**

: M. Adha Aditya<br>: 6103181270<br>: Diploma III Teknik Informatika Nama  $\text{NIM}{}$ Program Studi Politeknik Negeri Bengkalis

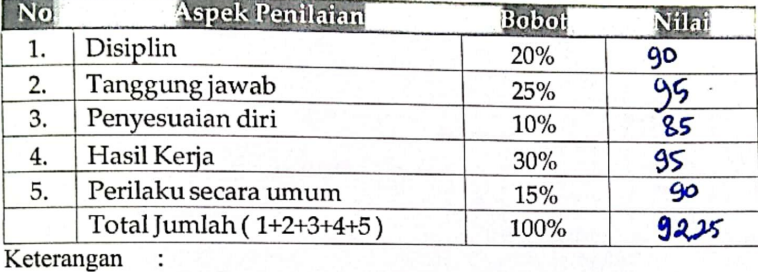

Nilai : Kriteria  $\begin{array}{c} \n 81 - 100 \\
71 - 80 \\
66 - 70\n \end{array}$ : Istimewa : Baik Sekali : Baik : Cukup Baik

 $61 - 65$ <br>56 - 60 : Cukup

Catatan:

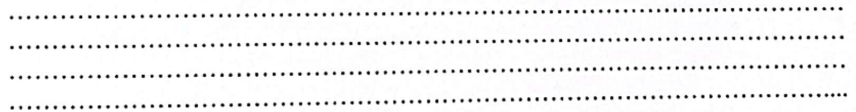

Bengkalis, 30 Desember 2020

m

W. Faradilla, SE<br>Kasubbag Evaluasi Kerjasama

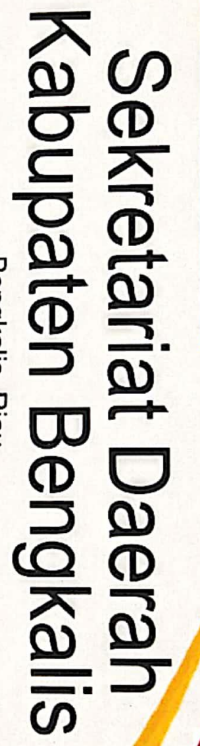

Bengkalis, Riau

Sertifikat Ini diberikan Kepada:

# A. ADHA ADITYA

Perguruan Tinggi : POLITEKNIK NEGERI BENGKALIS

selama 2 bulan mulai dari tanggal 02 November 2020 s/d 30 Desember 2020 Telah melaksanakan Kerja Praktek di Sekretariat Daerah Kabupaten Bengkalis dengan hasil terlampir

Kasubbag Kinerja Reformasi Birokrasi<br>dan Kepegawaian Setda Bengkalis, 30 Desember 2020

NIP: 19770126 200604 1004 SAFRIZAL, S.A.P

 $\frac{1}{2}$ Nilai 8888  $06$ LEMBAR PENILAIAN KERJA PRAKTEK 100% **Bobot** 20%<br>25%  $\frac{10\%}{30\%}$ Aspek Penilaian Total Jumlah Perilaku Secara Umum Nama : M. Adha Aditya<br>Program Studi : D-III Teknik Informatika Penyesuaian Diri Tanggung Jawab Hasil Kerja Disiplin Keterangan<br>Nilai : Kriteria<br>81-100: Istimewa<br>71-80 : Baik Sekalis<br>66-70 : Baik<br>61-65 : Cukup Baik<br>56-60 : Cukup  $\overline{4}$  $\overline{\mathsf{S}}$  $\overline{3}$  $\overline{c}$  $\overline{5}$  $\overline{a}$ 

# **DOKUMENTASI KERJA PRAKTEK**

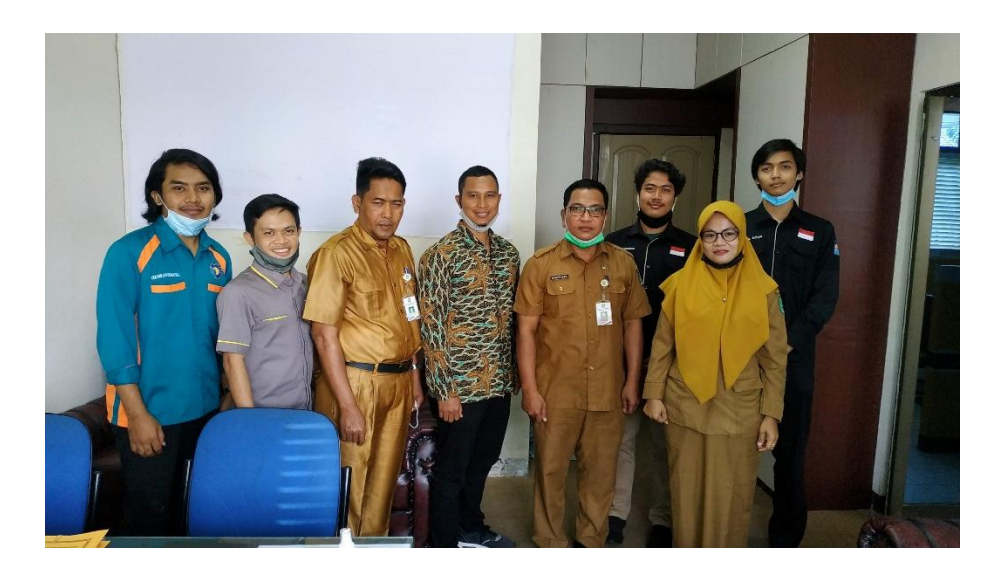

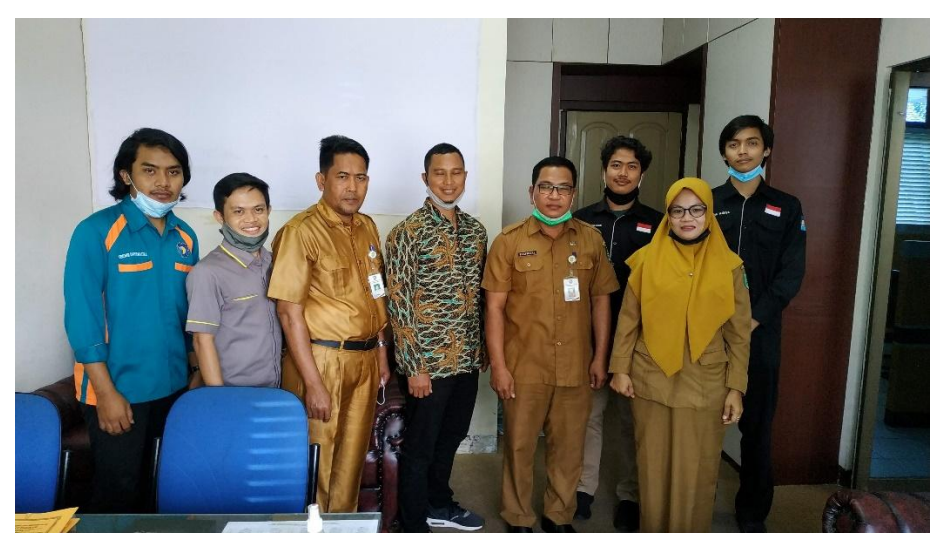

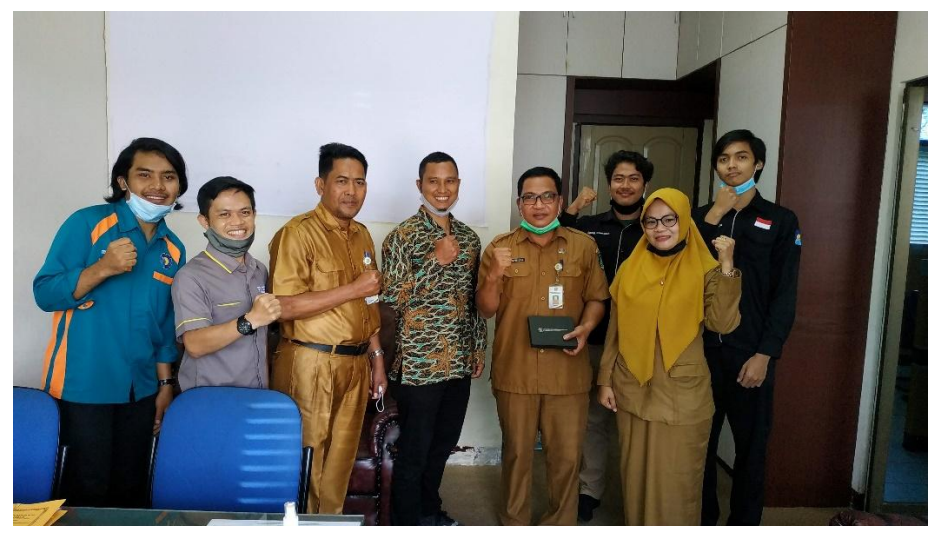